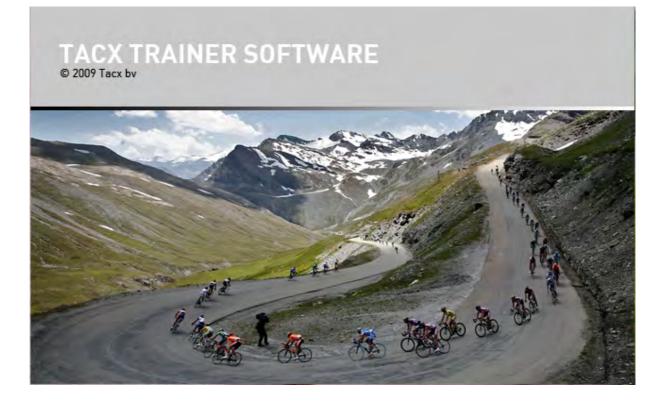

# MANUAL

# Chapters

| 1. Before you start                            | 3  |
|------------------------------------------------|----|
| 2. Create user account / Download user account | 5  |
| 3. Main Menu                                   | 7  |
| 4. Catalyst                                    | 19 |
| 5. Real Life Video                             | 22 |
| 6. Real Life Training and Editor               | 24 |
| 7. Analyser                                    | 28 |
| 8. BikeNet                                     | 31 |
| 9. Settings before the start                   | 37 |
| 10. During the ride                            | 40 |
| 11. Virtual Reality                            | 46 |
| 12. Multiplayer                                | 48 |
| 13. Bushido                                    | 52 |

# 1. Before staring

Welcome to the Tacx Trainer Software manual. Our advice is to read the complete manual, but for a quick start it is very imported to follow the below points.

#### User account

It is important to make a correct user account. All routes, exchange of files are connected to your account. Follow the instructions during the installation and start-up of the software. If you already have an account (made via the Fortius Multiplayer), then choose the option: DOWNLOAD USER

#### Tire pressure

We advise that you use a training tire from Tacx (T1390 race of T1395 MTB). Make sure that the pressure is around 7-8 bar (105 PSI) and that the roller is tight against the tire. Make sure that the tire sits against the roller without any pressure. Then entirely turn the block knob 3,5 full turns. This is the correct set-up

#### **Calibration**

Go to SETUP and to BRAKE CALIBRATION. This is necessary for the correct power output.

#### Software updates

The latest software or firmware needs to be downloaded via the ONLINE UPDATE (MAIN SCREEN). This service is only possible when you are connected to the internet. If you are not connected to the internet, then there is the possibility to download the software from <u>www.tacx.com</u> -> service and sales.

#### Download Google Earth

It is necessary to separate download the Google Earth application. This can be done from the software or via the website: <u>http://code.google.com/intl/nl/apis/earth/</u>

#### Security settings - license code

From version 2.0 the Tacx Trainer software has a specific copy protection. During the first startup procedure you are asked to fill in this code. Attached you see an example of this code DF8VI-7aUC6-4DI81-AWMzy-8Mq7Q-384Ca

This code is on the inside of the installation DVD. It can only be used on 1 PC.

Below an example of the login account. Fill in all the relevant information. Make sure you are connected to the internet.

| Mathematics of Tacx Training sof                                                                  | ftware                                   | X |
|---------------------------------------------------------------------------------------------------|------------------------------------------|---|
|                                                                                                   | Online Activation                        |   |
| Ταςχ                                                                                              | Enter Your License Number.               |   |
|                                                                                                   | Rh8VO-7aUC5-4DI8f-AWMzy-vMq7Q-3A4CT      |   |
| License Number                                                                                    | Where to find your license number?       |   |
| In order to recieve a valid license<br>number, you must purchase Tacx                             | Enter Your Name.                         |   |
| Training software.                                                                                | Tacx                                     |   |
| Buy                                                                                               | Enter Your E-mail Adress.                |   |
| Please enter all the information<br>that is requested in order to start<br>the activation proces. | infos@tacx.nl                            |   |
| Choose a language                                                                                 |                                          |   |
| English 🗸                                                                                         |                                          |   |
| Show Licence Information                                                                          | Activate the product by e-mail Back Next |   |
| Show Licence Help                                                                                 | Activate the product by fax              |   |

If you do not have internet, it is possible to active the product by e-mail. Select the option and copy the information to a PC with e-mail possibilities. After 24 hours you received an activation code.

The Tacx Trainer software can run 10 days without an activation code (as a demo).

If you have any problem with the licence please contact <u>support@tacx.nl</u>. The license is only valid for 1 pc.

| Web Activation |                             |                                                           | Web Activation |                                   |
|----------------|-----------------------------|-----------------------------------------------------------|----------------|-----------------------------------|
|                | Tacx Training software has  | to be activated online.                                   |                | Online activation was successful. |
|                | Please provide a connection | to the internet and activate it.<br><u>Proxy Settings</u> |                |                                   |
| Ai             | ctivate now                 | Cancel                                                    |                | Close                             |

# 2. Create useraccount / Download useraccount

When the software starts up for the first time, a user-account needs to be created. If you already have an account (via the Fortius Multiplayer software), choose then for the option DOWNLOAD USER. The standard password is 123456

When you have an account, then it is possible to log in to the website <u>www.tacxvr.com</u>. On this website you can

- 1. Download routes from BikeNet
- 2. Check the Multiplayer rides
- 3. Received updates and news
- 4. Download jerseys

And many more

| Tacx Import Export Analyser User Info Setup Help | Ταςχ | Import | Export | Analyser | User Info | Setup | Help |
|--------------------------------------------------|------|--------|--------|----------|-----------|-------|------|
|--------------------------------------------------|------|--------|--------|----------|-----------|-------|------|

#### Create an account

- Select USER INFO in the main menu
   Select NEW
- 3. Fill in all relevant info

| Picture  | Bike                                        | Team                         |
|----------|---------------------------------------------|------------------------------|
| 2        | 375                                         |                              |
|          |                                             | 10                           |
|          | Edit                                        |                              |
| Also co  | onnect to the tacxvr.com da                 | tabase.                      |
|          | Password                                    |                              |
| Re       | type password<br>Make your ID public on tac | xvr.com                      |
| Int<br>0 |                                             | Fortius access<br>TTS Access |
|          |                                             |                              |

Click Edit to change Picture, Bike and Team.

Fill in the password two times. This password is the same that you use for <u>www.tacx.com</u> -> interactive.

When you select "make your ID public on tacxvr.com" then other players are able to see your information on the website.

Save your settings. There is an automatic synchronisation with the website.

| Picture | Bike                                     | Team   |
|---------|------------------------------------------|--------|
|         |                                          |        |
|         |                                          |        |
|         |                                          |        |
|         |                                          |        |
|         |                                          |        |
|         | ?                                        |        |
|         |                                          |        |
|         |                                          |        |
|         |                                          |        |
|         |                                          |        |
|         |                                          |        |
|         | X 🕂 🖓 🕂 🛨 Import                         |        |
|         | Include picture in your training session |        |
| OK      |                                          | Cancel |
|         |                                          |        |

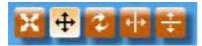

With the above buttons it is possible to turn the picture, mirror it, or zoom in / or out.

With the selection buttons your are able to select what other riders can see from your profile (on the website).

The weight of the rider is excluding the bike. This needs to be added.

The e-mail address is mandatory field and connects your USB interface to your account

The time zone is an important feature. If you want to participate to the Multiplayer rides, then you can use the agenda function on the <u>www.tacxvr.com</u>.

| First name        |                                                                                                    |
|-------------------|----------------------------------------------------------------------------------------------------|
| Insertion         |                                                                                                    |
| Surname           |                                                                                                    |
| Weight            | 60,00 kg                                                                                                    |
| Sex               | • Male 💮 Female                                                                                                    |
| Date of birth     | 10/9/2009 m/d/yyyy                                                                                                    |
| Length            | 170 cm                                                                                                    |
| Street + number   |                                                                                                    |
| Postal code       |                                                                                                    |
| City              |                                                                                                    |
| State             |                                                                                                    |
| Country           | Netherlands -                                                                                                    |
| Phone             |                                                                                                    |
| E-mail            |                                                                                                    |
| Website           |                                                                                                    |
| Time zone         | (GMT+01:00) Amsterdam, Berlijn, Bern 🔻                                                                                                    |
| Remarks           |                                                                                                    |
|                   |                                                                                                    |
|                   | e o s Robert de la constante de la constante de la constante de la constante de la constante de la constante de                                                                                                    |
| Language          | English                                                                                                    |
| Maximum HR        | 190 BPM                                                                                                    |
| Resting HR        | 100 BPM                                                                                                    |
| A treshold        | 0 BPM                                                                                                    |
| Heart rate zone 1 |                                                                                                    |
| Heart rate zone 2 |                                                                                                    |
| Heart rate zone 3 | and the second second se |
| Heart rate zone 4 |                                                                                                    |
| Heart rate zone 5 | 1 0                                                                                                    |

After saving the account, select the user as SET AS DEFAULT.

#### **Download user**

- 1. Select USER INFO in de menubalk
- 2. Selecteer DOWNLOAD USER
- 3. fill in your email address and password (standard this is 123456 when you have registered via the Fortius software Multiplayer option).
- 4. The user is visible now
- 5. Now select user and click on SET AS DEFAULT.

### 3. Main menu

This is the main menu of the Tacx Trainer software. Selections can be made from different trainings (Catalyst, Ergo Video, Real Life Video, Real Life Training, Virtual Reality and Multiplayer) and it gives access to the setup of the software.

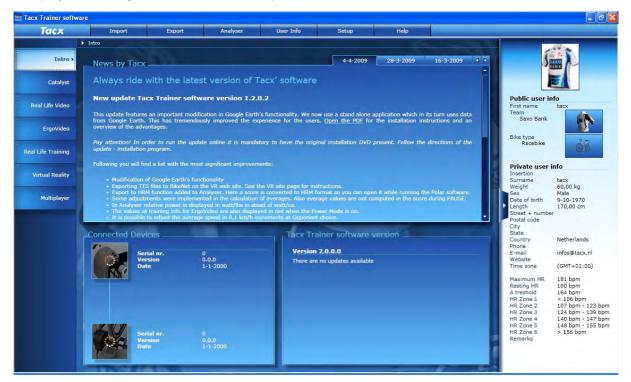

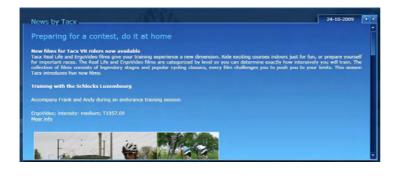

#### News by Tacx

This is the latest news. Stay tuned on the latest products, service reports, updates. Permanent internet connection is required

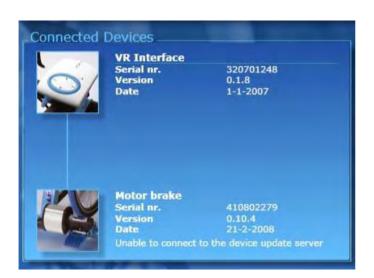

#### **Connected Device**

Display of your connected device.

#### **Display of correct functionality**

You should see a picture of your USB controller and the motorbrake. If this is the case then the USB (and drivers) are correctly installed)

#### **Display when connection absent**

There is no connection. Problem with the drivers or the hardware. Please check our FAQ on the website www.tacx.com

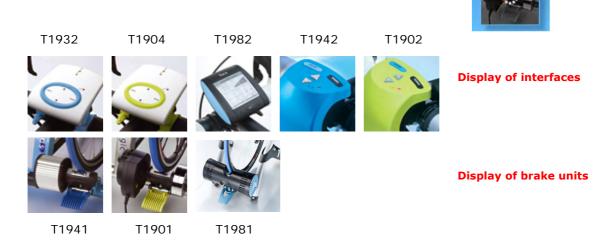

#### <u>Remark: the T1902 is not OS 64 Bit compatible. You</u> <u>need the T1932 or the T1904 for that.</u>

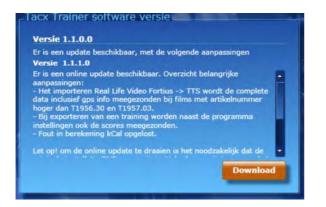

#### Software updates

Displays the current version of the software are what updates are available. When there are new updates, the DOWNLOAD button will appear. It is possible that you have to repeat this process until you have the latest software.

You need the original installation disc to run the update. Place your DVD in the DVD player and **cancel** the option – remove TTS software from the PC. Now select DOWNLOAD. Follow the instructions and search for the DVD driver and select it (example D)

If there are any problems on the update, please check our FAQ at www.tacx.com

#### The main menu

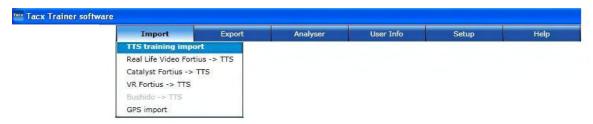

Download a route from BikeNet and place this on your hard disk (example C). Then select the TTS training import and search the file on your hard disk location. If you have done 2 downloads (the route file and the score file), the system will recognize the difference. You do need to import both, otherwise you will not have an opponent.

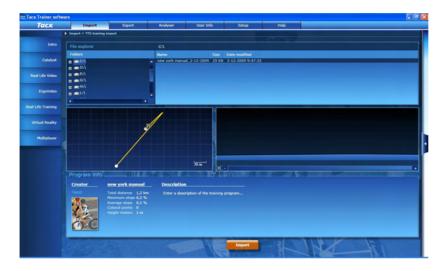

Select **TBD** and select **IMPORT**. The message below will appear. The training has been added to the Real Life Training section.

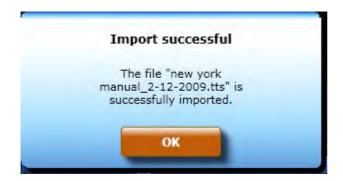

<u>Score list</u> As mentioned, you also need to import the score list to have access to opponents. See below.

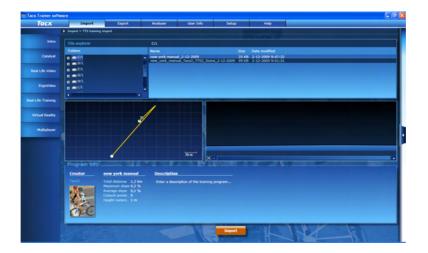

| TTS training import Real Life Video Fortius -> TTS Catalyst Fortius -> TTS |  |
|----------------------------------------------------------------------------|--|
|                                                                            |  |
| Catalyst Entrins -> TTS                                                    |  |
|                                                                            |  |
| VR Fortius -> TTS                                                          |  |
| Bushido -> TTS                                                             |  |

#### Real Life Video Fortius -> TTS

With the option Real Life Video Fortius -> TTS you can import videos before item nr T1956.30 from the Fortius Software. These video's can only be installed on the Fortius Software but thanks to this option, they can also be imported into the TTS software.

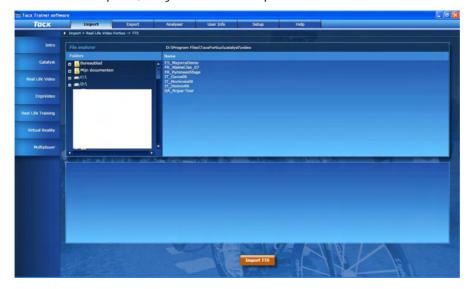

When you select this import, the system will automatically search in the correct directory where the videos are installed. In this example you will see 3 videos. Select one video and click on **Import TTS** 

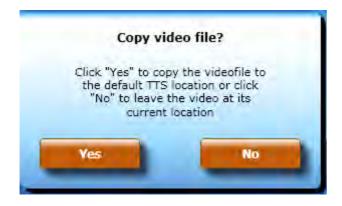

If you select **YES**, then it means that the video will be copied to the TTS directory. This means that it will be on your hard disk twice. If you decide to uninstall the Fortius software and remove the videos then you need to select **YES**.

If you leave the Fortius as it is, then select **NO**. The video will stay on its location. Remember that if you want to import a video that was NOT installed on your hard disk that you need to put the DVD in the DVD player. Else it will not be possible to import.

The old file will be removed from the list after the import. It is now successfully imported in the Real Life Video section. Imports are without GPS information! Only videos from T1956.30 come with GPS information.

| acx | Importeren          | Exporteren  | Analyser | Gebruikersinfo | Instellingen | Help |
|-----|---------------------|-------------|----------|----------------|--------------|------|
|     | TTS training import | teren       |          |                |              |      |
|     | Real Life Video For | tius -> TTS |          |                |              |      |
|     | Catalyst Fortius -  | > TTS       |          |                |              |      |
|     | Bushido -> TTS      |             |          |                |              |      |
|     | GPS Importeren      |             |          |                |              |      |

<u>Catalyst Fortius -> TTS</u> Same functionality as the **Real Life Video Fortius -> TTS,** except that there is no option for the video import. The file will appear in the Catalyst section.

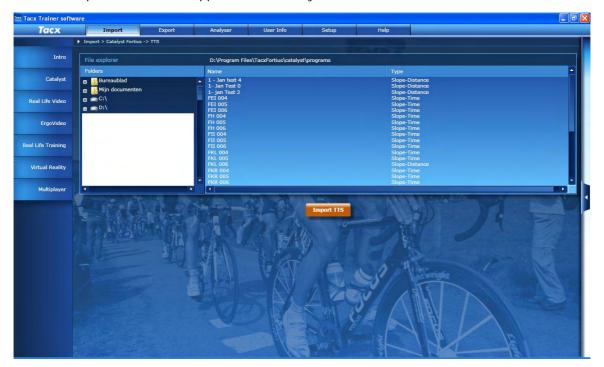

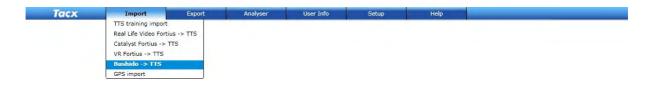

#### Bushido -> TTS

It is possible to import files from the Bushido to the Tacx Trainer software. You can then analyse the score in the Analyser. First connect the Bushido with the Tacx Trainer software via Settings – Bushido (see chapter Bushido). The connection is done automatically and you can see what is available for import. Select a route and push **Bushido-TTS** 

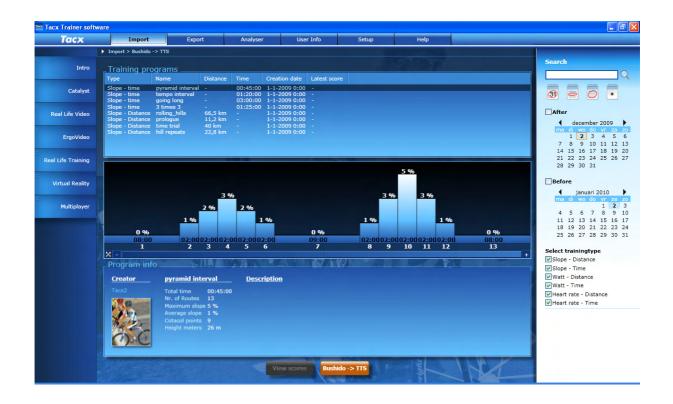

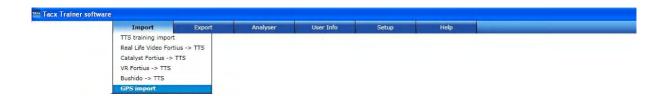

#### <u>GPS import</u>

Import different GPS data in the Tacx Trainer Software.

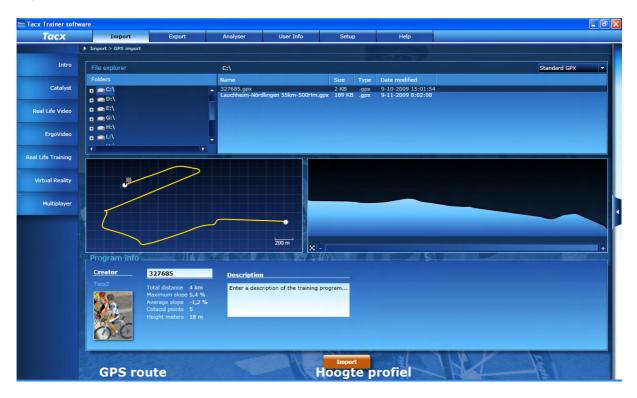

The following options can be selected from the GPS dropdown

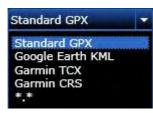

<u>Standard GPX</u>: Google Earth KML:

G<u>armin TCX / CRS:</u>

Most common extension. Many programs can be exported to a gpx. file Possibility to read Google Earth files. These files do not always have elevation information in them (height profile). Import of Garmin files

Select the route, click on IMPORT and the file will be present in Real Life Training.

| acx | Import | Export            | Analyser | User Info | Setup | Help |  |
|-----|--------|-------------------|----------|-----------|-------|------|--|
|     |        | TTS -> file on PC |          |           |       |      |  |
|     |        | TTS -> Bushido    |          |           |       |      |  |

#### TTS -> bestand op PC

If you wish to create a back-up for a Route or Score, you can export this file to any directory

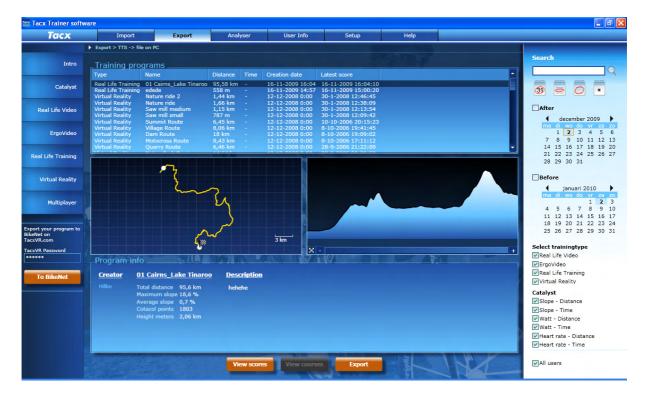

Select **Export** from the task bar. Select **VIEW SCORES** and then **Export** and the score (and/or opponent) will be exported. If you wish to import something later, you should always make sure you import the route first and then the score file. Both need to be updated. The button **To BikeNet** will be explained in the BikeNet chapter. This is one of Tacx's web sites (www.tacxvr.com) where files from other users can be downloaded.

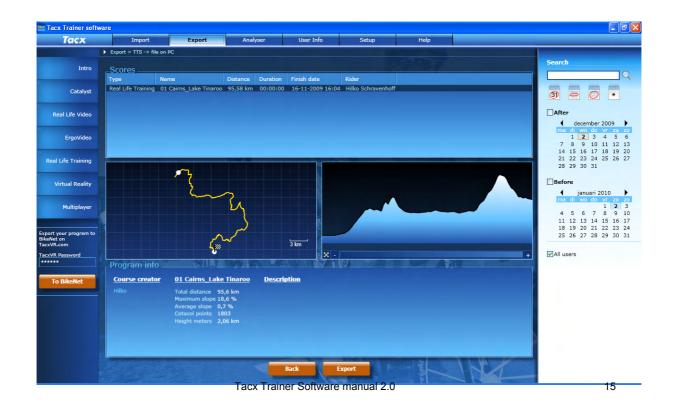

| x Trainer softwar | e      |                   |          |           |       |      |  |
|-------------------|--------|-------------------|----------|-----------|-------|------|--|
| Tacx              | Import | Export            | Analyser | User Info | Setup | Help |  |
|                   |        | TTS -> file on PC |          |           |       |      |  |
|                   |        | TTS -> Bushido    |          |           |       |      |  |

#### <u>TTS -> Bushido</u>

You can transfer all of the files present in the Tacx Trainer software to your Bushido computer. This can be Real Life Video, Ergo Video or Real Life Training. The export will transfer the altitude profile. The Bushido cannot handle more than 16 characters, so sometimes you will have to change the name of the route. The principle is similar to that for exporting towards your PC. You can only export when Bushido is connected.

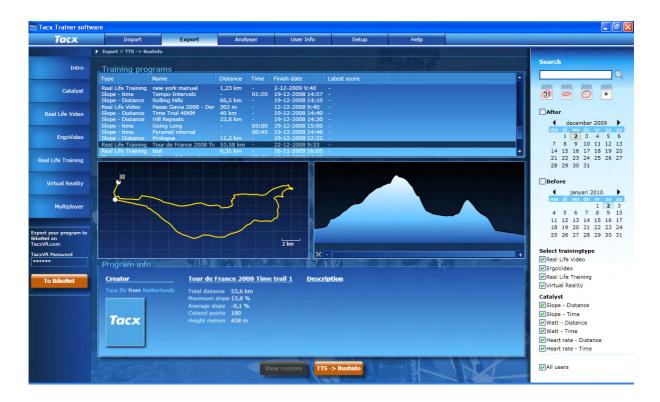

| Tex Trainer software  |        |                                                                                                    |
|-----------------------|--------|----------------------------------------------------------------------------------------------------|
| Tere Import           | Export | Analyser         User Info         Setup         Help           Global settings         Training setup         VR Settings           Brake calibration         Scalefactor         Scalefactor                                                                                                    |
| General setting       |        | Google Earth Setup<br>Bushido<br>Allows you to determine language settings, display of distance,<br>countdown and graphic display.                                                                                                    |
| Training settings     | 50     | Training settings can be adjusted during cycling. Handlebars, info boxes, display of position and zooming possibilities                                                                                                    |
| Brake Calibration     |        | It is important to do this before the start of each training session.<br>Calibration of the brake will ensure an identical value for wattage<br>for every training. The calibration will calculate losses due to<br>circumstance and automatically corrects for these in the software.<br>Make sure the tire is always inflated to 7 or 8 bar and that the<br>wheel has been tightened securely against the roller by turning the<br>black knob three times. The value for the Bushido should be<br>situated between 10 and 15. For the Fortius/i-Magic this would<br>between be -3 and +3. When the value is too high, inflate the tire<br>to a higher pressure (7-8 bar), or press the roller tighter against<br>the tire. |
| Calibrate handlebar   | Y      | The handlebars are used to look right/left inside the Real Life<br>Video, or steer in the Virtual Reality (only version 2.0). In order to<br>avoid divergence the handlebars, you will always need to be<br>calibrated. In the end the white arrow should end up in the centre.<br>If this does not happen, please contact Tacx, use the web site<br>contact info to do so                                                                                                    |
| Scale factor          |        | This is used to correct the displayed power in the Tacx Trainer software when this value is different from that of an external power meter. Adjustable from 80 to 120. It does not adjust the brake's power, only the displayed power. When selecting 80 it means that the <b>power display</b> in the TTS has been reduced to 80% (100 watt becomes 80 Watt)                                                                                                    |
| Google Earth Settings |        | Adjusts Google Earth's display. This has to do mainly with the 3D settings of Google Earth. When PC specifications are low, it is possible that turning off 3D objects will help the software run more smoothly                                                                                                    |
| Bushido               |        | <ul> <li>Connecting the Bushido</li> <li>This option should be executed first by Bushido users in order to connect the Bushido to the Tacx Trainer software. When the Bushido is connected, it is NOT possible to use the trainer as an Ergo trainer (stand a-lone). You will have to disconnect the Bushido first. Before you can establish the connection you need to insert the ANT USB stick in the PC. Then follow the installation instructions. After this</li> <li>1. Make sure the USB ANT stick is inserted in the PC and that the driver has been installed correctly</li> <li>2. Push the Bushido's OK button (it will come out of stand by)</li> </ul>                                                          |

- by)3. Now click on search in the Tacx Trainer software. The PC will now start looking for the Bushido. Once found you can attribute the Bushido a name.
- 4. Then UPDATE the Firmware to the latest version (in you main screen).

When closing the software the Bushido will be automatically disconnected. Tacx Trainer Software manual 2.0

| Tacx Trainer software  |           |           | - F                        |             |                                                                               |     |
|------------------------|-----------|-----------|----------------------------|-------------|-------------------------------------------------------------------------------|-----|
| Tacx Import            | Export    | Analyser  | User Info                  | Setup       | Help Installed videos, Online FAQ                                             |     |
|                        |           |           |                            |             | Online Help<br>Tacx on internet                                               |     |
|                        |           |           |                            |             | About<br>Show License Info                                                    |     |
|                        |           |           |                            |             |                                                                               |     |
| Installed videos       |           |           | of all the inst<br>umbers. | alled and   | I imported videos, with correspond                                            | ing |
|                        |           |           |                            |             | or uncertainties concerning spec                                              |     |
| Online FAQ             | T         |           |                            |             | nline Q&A first. These FAQs will<br>ems arise you will be notified throu      |     |
|                        |           | this opti | on.                        |             |                                                                               |     |
| Online help            | 9??       | Manual    | for the Tac                | k Trainer   | software. When new functions                                                  | are |
|                        |           | available | e this will be             | adjusted i  | in Online Help.                                                               |     |
|                        |           |           |                            |             |                                                                               |     |
|                        |           |           |                            |             |                                                                               |     |
| Tacx on the web        |           |           |                            |             | <u>.com</u> . Go to the Bikenet – Multipla<br>ownload new routes, participate |     |
|                        |           |           | tions etc.                 | e anu uu    | Jonnoad new routes, participate                                               |     |
| Disclaimer             |           |           |                            |             |                                                                               |     |
|                        |           |           |                            |             |                                                                               |     |
|                        | i nan har |           |                            |             |                                                                               |     |
| Show License-info (v2) | *17       | Gives ar  | n outline of th            | ne licenses | s that are activated                                                          |     |

# 4. Catalyst

#### Open/use Catalyst

Select Catalyst from the menu bar

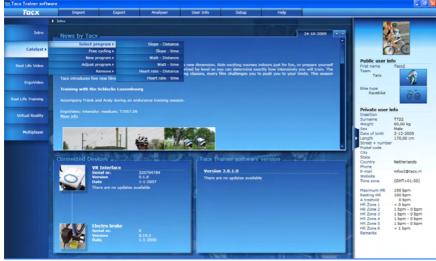

#### Select program:

This is where you can chose from existing rides which have been made or imported. Such as:

#### Slope – Distance:

This is a program where the resistance changes over a specific distance by means of the percentage of the incline. Slope – Distance also offers the possibility to create and import opponents.

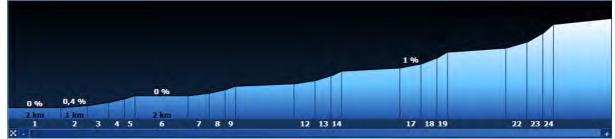

#### Slope – Time

This is a program where the percentage of the incline for a specific amount of time will give you a resistance.

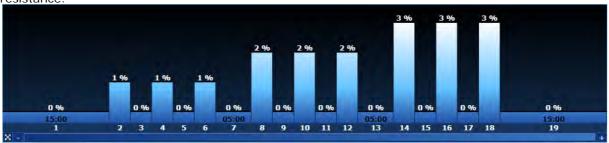

#### Watt – Distance

This is a program where a specific wattage for a certain distance will give you a resistance.

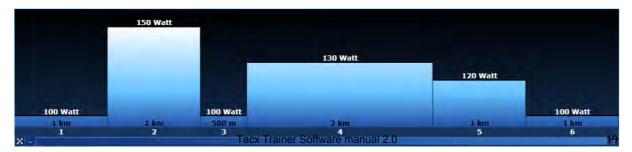

#### Watt – Time

This is a program where a specific wattage for a certain amount of time will give you a resistance.

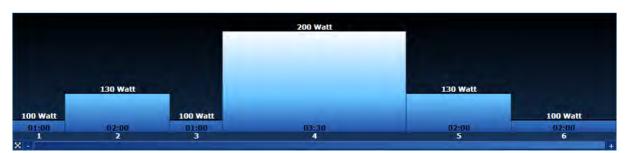

#### Heart rate – Distance

This is a program where an average heart rate for a certain distance will give you a resistance.

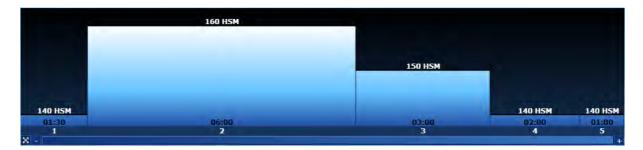

#### Heart rate – Time

This is a program where an average heart rate for a certain amount of time will give you a resistance.

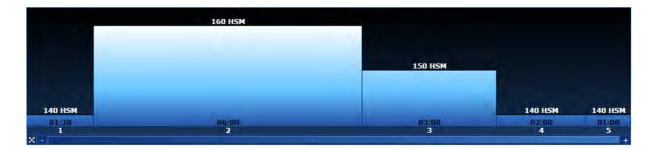

#### Free – Training:

Here you can train freely in all of the programs. It is possible to adjust values manually during the program.

So if you want more resistance during a **Slope – Distance** training, you can modify this by increasing the value for de slope while you are cycling.

Resistance will automatically adjust when you go outside a determined zone. During a Wattage training for instance. If you set it for 250 watt and start riding faster, the resistance will be automatically lowered. The principle is the same for heart rate. When the system is set for 150 B/M and your current heart rate is at 130, the resistance will be automatically increased. When your heart rate reaches 150 the resistance is adjusted so that your heart rate will remain around 150. The zone has a margin of +10 and -10.

#### New program:

It is possible to generate a ride/training within each of the programs.

#### For instance in Slope – Distance

If you click on <u>new program slope –distance</u> you will see the following screen.

There are two ways to adjust slope and distance.

- 1. Click on one of the two white spheres in the yellow field. These will allow you to adjust slope and distance of the training part (by moving your mouse up and down or from left to right).
- 2. You can also do this manually by clicking on the arrows at the top right hand corner of the screen

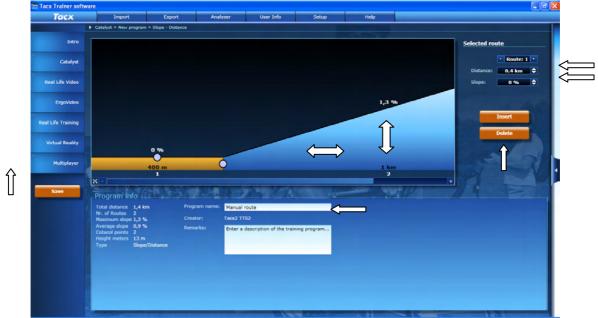

Once height and distance are adjusted you can add a new route. Click on **Add**. A new field will appear.

You can repeat these steps in order to create a complete route. Name the program and click on **Save**.

The new route is now visible under:

#### Catalyst \* Select Program \* Slope – Distance

#### Adjust Program:

All of the Catalyst programs may be adjusted.

Select a program and press **Adjust Program.** Select the part of the route that you want to adjust until it is high-lit in yellow. Now you may adjust slope and distance. (Re)name the route and save.

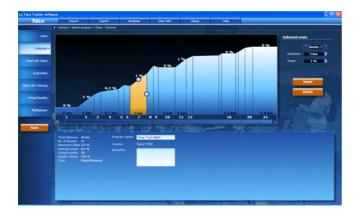

# 5. Real Life Video

#### Open/use Real Life Video:

Real Life Video is training similar to one under Slope – Distance in Catalyst, only now it comes with a video and an indication of location in Google Earth.

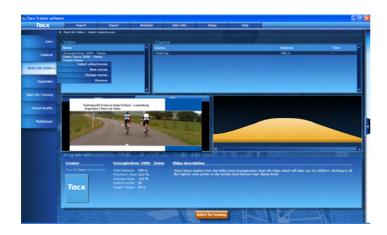

Select the videos that were installed or imported from the Fortius software.

#### Select video/course

Select the  $\underline{\text{video}}$  and the  $\underline{\text{course}}$  in this video you wish to ride.

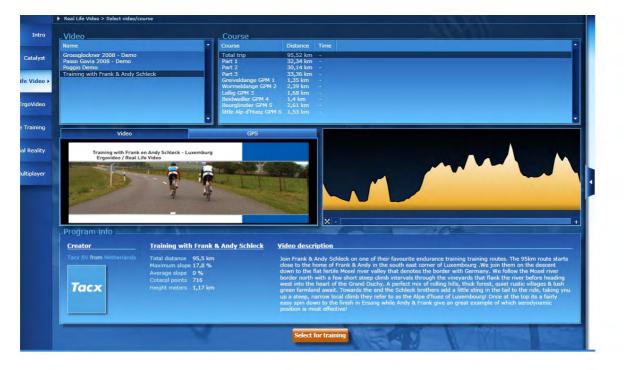

Then chose: Select for training en press the Start button.

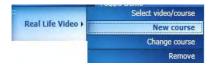

It is possible to create a course, by selecting part of the route. Do not forget to rename this route and to save it by clicking on **CREATE** 

Chose a course. The software now shows two lines that can be shifted in order to make a partial route (if for instance you only want to ride a climb or the last bit of the course). Shift the two white bars as shown in the picture below.

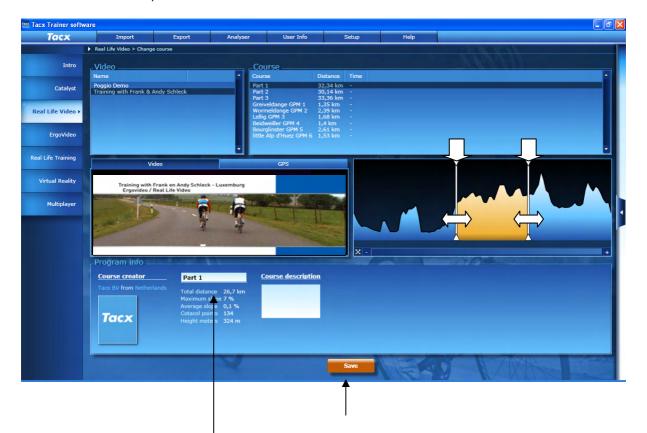

After setting the course you must give it a name. Then select Save

| - N | Select video/course |
|-----|---------------------|
|     | New course          |
|     | Change course       |
|     | Remove              |

This works exactly as under **New Course**, but here it is possible to readjust the new course and save it again.

This is where existing videos or generated routes and scores may be deleted.

# 6. Real Life Training and Editor

Real Life Training are GPS rides that are reproduced in Google Earth and a 3D environment. All of the differences in altitude / resistances are automatically linked to the brake's functioning

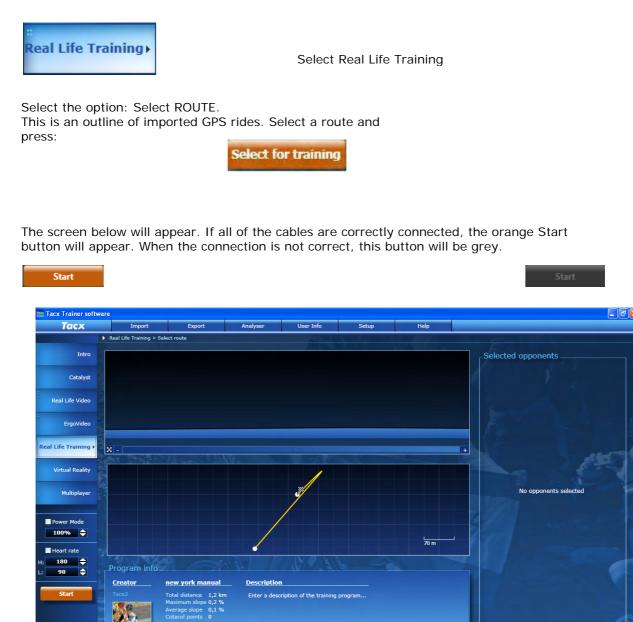

This is also the place where opponents can be selected. In order to do this you must have completed the course yourself and saved the score. You can also use scores from other riders as an opponent. These routes and opponents can be downloaded from BikeNet.

Check under chapter 9 Settings before the start, for more information concerning Powermode and Heart rate settings.

# 6.1 GPS Editor (from version 2.0)

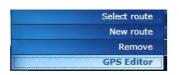

Starting from version v2.0 it is possible to create your own routes through Real Life Training - GPS Editor.

#### Modifying a GPS route

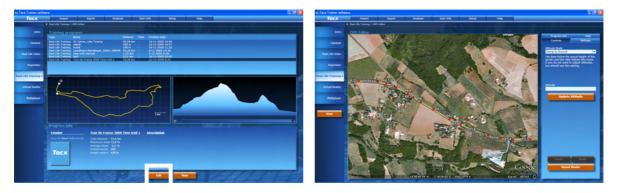

Select a route and press MODIFY. Thanks to the GE application you will now see how the route has been made up with all sorts of different numbers. These are the GPS route points and we are now ready to change them. Select a number (changes into a green field) and drag this to a different location. By left clicking twice, it is possible to create an extra route part. By pressing SAVE the modified route is saved

In order to show extra information when you are modifying the route, do so via SETTINGS. It will be possible to show roads, 3D buildings in Google Earth, or show functions for zooming in and out.

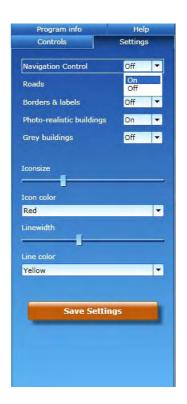

#### GPS new

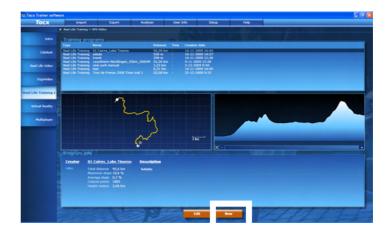

Select NEW if you want to create a GPS yourself

The picture below indicates a location somewhere in the world. It is easier to first turn on the NAVIGATION CONTROLS via SETTINGS.

Now go to LOCATION and select a town. This may be any town anywhere in the world. But postcodes will not do, only the names of towns

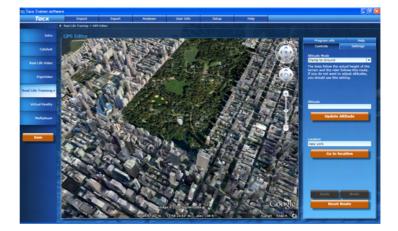

We are, for example, at in New York USA. When you chose a location and left double click it with your mouse, a start location 0 will appear. Now if you go to a different location and again left double click it with your mouse you will create a location point 1 that is connected with location point 0. Proceeding like this allows you to compose your own personal route. The altitude profiles are automatically included. When you are ready you can enter a name under PROGRAM INFO and save the program.

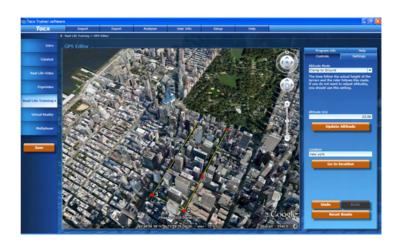

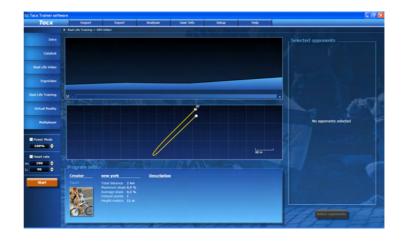

Once the route has been saved the start field will show the altitude profile and average slope values. The route's profile will also be visible. Your route is now finished.

# 7. Analyser

| Tacx             |              | Import                             | Export                                    | Analyser | User I            | info                 | Setup                | Help            | _             | _                 |                       |
|------------------|--------------|------------------------------------|-------------------------------------------|----------|-------------------|----------------------|----------------------|-----------------|---------------|-------------------|-----------------------|
|                  | Analyser     |                                    |                                           |          |                   |                      |                      |                 |               |                   | Search                |
| Intro            | User         | Туре                               | Training                                  |          | Power Mode        | Distance/Time        | e Duration/Distance  | Finish date     | Feeling       |                   | C                     |
|                  | Tacx2        | Real Life Training                 | new york manual                           |          | No                | 1,23 km              | 00:02:00             | 2-12-2009 10:46 | 5 <b>**</b> * | to <del>k</del> t |                       |
| Catalyst         | Hilko        | Real Life Training                 | 01 Cairns_Lake Tina                       | 00 0%    | Yes               | 95,58 km             | 00:00:00             | 16-11-2009 16:0 | 04 ★★★        | **                | 3 - 0 •               |
| Catalyst         | Hilko        | Real Life Training                 | edede 76%                                 |          | Yes               | 0,56 km              | 00:01:26             | 16-11-2009 15:0 |               | **                | 3) - () *             |
|                  |              | Virtual Reality                    | Mini MTB - Nature rid                     |          | No                | 1,44 km              | 00:04:12             | 30-1-2008 12:46 |               | **                |                       |
|                  | Tacx BV      | Virtual Reality                    | Mini MTB - Nature ric                     |          | No                | 1,66 km              | 00:04:58             | 30-1-2008 12:38 |               |                   | After                 |
| Real Life Video  | Tacx BV      |                                    | Mini MTB - Saw mill                       |          | No                | 1,15 km              | 00:03:16             | 30-1-2008 12:13 |               |                   | _                     |
|                  |              | Virtual Reality                    | Mini MTB - Saw mill :                     |          | No                | 0,79 km              | 00:02:22             | 30-1-2008 12:09 |               |                   | december 2009         |
|                  |              | Virtual Reality                    | Extreme MTB - Sumi                        |          | No                | 6,45 km              | 00:16:50             | 10-10-2006 20:1 |               |                   | ma di wo do vr za z   |
| ErgoVideo        |              | Virtual Reality                    | Extreme MTB - Villag                      |          | No                | 8,06 km              | 00:24:48             | 8-10-2006 19:41 |               | 200               | 1 2 3 4 5             |
|                  |              | Virtual Reality                    | Extreme MTB - Dam                         |          | No                | 18 km                | 00:40:43             | 8-10-2006 19:09 |               | 2424              | 7 8 9 10 11 12 1      |
|                  |              | Virtual Reality                    | Extreme MTB - Moto                        |          | No                | 8,43 km              | 00:26:26             | 8-10-2006 17:11 |               | 2020              | 14 15 16 17 18 19 2   |
| al Life Training |              | Virtual Reality                    | Extreme MTB - Quar                        |          | No                | 6,46 km              | 00:18:37             | 28-9-2006 21:22 |               | 2,2,4             | 21 22 23 24 25 26 2   |
|                  | Tacx BV      |                                    | Extreme MTB - Natu                        |          |                   | 14,64 km             | 00:50:21             | 28-9-2006 20:39 |               | 2,2,4             | 28 29 30 31           |
|                  | Tacx BV      |                                    | Velodrome - Jade Ro                       |          | No                | 10 km                | 00:19:16             | 15-9-2005 17:10 |               | 2424              |                       |
| Virtual Reality  |              | Virtual Reality                    | Velodrome - Emerald                       |          | No                |                      | 00:11:52             | 15-9-2005 16:45 |               | 8-8-1             | Before                |
|                  |              | Virtual Reality                    | Velodrome - Topaz R                       |          | No                | 5 km<br>2.5 km       | 00:09:31<br>00:05:09 | 15-9-2005 16:23 |               | 2-2-5             | januari 2010          |
|                  |              | Virtual Reality<br>Virtual Reality | Velodrome - Lapis Re                      |          | No                | 2,5 KM<br>1 km       | 00:05:09             | 15-9-2005 16:05 |               | anan a            | ma di wo do vr za z   |
| Multiplayer      |              | Virtual Reality                    | Velodrome - Ruby Ro<br>Olympus - Hercules |          | No<br>No          | 43,35 km             | 01:14:16             | 7-3-2005 21:04  |               | inin i            | 1 2                   |
| mateplayer       |              | Virtual Reality                    | Callisto - Gemini Cou                     |          | No                | 43,35 km<br>11,01 km | 00:29:23             | 27-2-2005 21:04 |               | anan a            | 4 5 6 7 8 9 1         |
|                  |              | Virtual Reality                    | Atlantis - Callisto Ro                    |          | No                | 22.94 km             | 00:35:18             | 19-2-2005 15:10 |               |                   | 11 12 13 14 15 16 1   |
|                  | Taux DV      | VII LUGI REGILY                    | Auditus - Callisto Ru                     | ite      | NO                | 22,34 KIII           | 00.33.10             | 17-2-2003 13.10 |               |                   | 18 19 20 21 22 23 2   |
| 0                |              |                                    |                                           |          |                   |                      |                      | LIT             |               |                   | 25 26 27 28 29 30 3   |
| Open             | User 1       |                                    |                                           | nev      | v york manu       | al                   | Speed                | Power           |               | Heart rate        | Select trainingtype   |
| xport HRM        |              |                                    | 2.1152                                    |          | I Life T new york |                      |                      |                 |               | No data avai      | Real Life Video       |
|                  |              |                                    | -2009 10:46<br>hum HR 190 BPM             | Rea      | Life Thew york    |                      | MAX 40,6 km/h        |                 | 4 Watt        |                   | ✓ ErgoVideo           |
|                  | - <b>6</b> 7 | Restin                             |                                           |          |                   |                      | AVG 36,91 km/h       | AVG 24          | 8 Watt        |                   |                       |
|                  |              | Weigh                              |                                           |          | ance<br>Slope     | 1,23 km<br>0,1 %     | Cadence              |                 |               |                   | Real Life Training    |
|                  | - <b>7</b> . |                                    | erature 20 °C                             |          | ation             | 00:02:00             | cadence              |                 | 0,1 kJ        |                   | Virtual Reality       |
|                  |              |                                    |                                           |          |                   |                      | MAX 201 RPM          | Rel. power 4,   | 13 Watt/kg    |                   | Catalyst              |
|                  |              | Feelin                             | g 🗙 🗙 🛧 🛧                                 | 🖈 🛛 🖾 🖈  | ator ID           |                      | AVG 126 RPM          |                 |               |                   | Slope - Distance      |
|                  |              |                                    |                                           |          |                   |                      |                      |                 |               |                   |                       |
|                  |              |                                    |                                           |          |                   |                      |                      |                 |               |                   | Slope - Time          |
|                  | Enter        | a comment here                     |                                           |          |                   |                      |                      |                 |               |                   | Watt - Distance       |
|                  |              |                                    |                                           |          |                   |                      |                      |                 |               |                   | Watt - Time           |
|                  |              |                                    |                                           |          |                   |                      |                      |                 |               |                   | Heart rate - Distance |
|                  |              |                                    |                                           |          |                   |                      |                      |                 |               |                   | Heart rate - Time     |
|                  |              |                                    |                                           |          |                   |                      |                      |                 |               |                   | meant rate - Time     |
|                  |              | 12000                              | AL Land                                   | 3 Er     | 15-C              |                      | Ante                 |                 |               | French            | All users             |

Analyser allows you to analyse all of the routes you have ridden.

You can add comments to training rides and indicate the temperature under user info.

| Tacx             |          | Import                             | Export Analy                                          | ser Use               | r Info               | Setup                | Help                               |                     |                       |
|------------------|----------|------------------------------------|-------------------------------------------------------|-----------------------|----------------------|----------------------|------------------------------------|---------------------|-----------------------|
|                  | Analyser |                                    |                                                       |                       | MILL Y               |                      | (C/)                               | Cal.                |                       |
|                  |          |                                    |                                                       |                       |                      |                      |                                    | 4                   | Search                |
| Intro            | User     | Туре                               | Training                                              | Power Mod             | e Distance/Time      | Duration/Distance    | Finish date F                      | eeling              |                       |
|                  | Tacx2    | Real Life Training                 | new york manual                                       | No                    | 1,23 km              | 00:02:00             | 2-12-2009 10:46                    | ****                |                       |
| Catalyst         | Hilko    | Real Life Training                 |                                                       |                       | 95,58 km             | 00:00:00             | 16-11-2009 16:04                   | ****                | 3 - 0 -               |
| Contary of       | Hilko    | Real Life Training                 | edede 76%                                             | Yes                   | 0,56 km              | 00:01:26             | 16-11-2009 15:00                   | k****               | 3) - () *             |
|                  |          | Virtual Reality                    | Mini MTB - Nature ride 2                              | No                    | 1,44 km              | 00:04:12             | 30-1-2008 12:46                    |                     |                       |
| Real Life Video  | Tacx BV  |                                    | Mini MTB - Nature ride                                | No                    | 1,66 km              | 00:04:58             | 30-1-2008 12:38                    |                     | After                 |
| Real Life Video  | Tacx BV  |                                    | Mini MTB - Saw mill mediu                             |                       | 1,15 km              | 00:03:16             | 30-1-2008 12:13                    |                     |                       |
|                  | Tacx BV  |                                    | Mini MTB - Saw mill small                             | No                    | 0,79 km              | 00:02:22             | 30-1-2008 12:09                    | 2,2,2,2,2,2         | december 2009         |
|                  |          | Virtual Reality                    | Extreme MTB - Summit Ro                               |                       | 6,45 km              | 00:16:50             | 10-10-2006 20:15                   | 2-2-2-2-            | ma di wo do vr za     |
| ErgoVideo        |          | Virtual Reality                    | Extreme MTB - Village Rou                             |                       | 8,06 km              | 00:24:48             | 8-10-2006 19:41                    | 2.2.2.2             | 1 2 3 4 5             |
|                  |          | Virtual Reality                    | Extreme MTB - Dam Route                               |                       | 18 km                | 00:40:43             | 8-10-2006 19:09                    | 2.2.2.2.            | 7 8 9 10 11 12        |
|                  |          | Virtual Reality                    | Extreme MTB - Motocross                               |                       | 8,43 km              | 00:26:26             | 8-10-2006 17:11                    | 2-2-2-2-            | 14 15 16 17 18 19 3   |
| al Life Training |          | Virtual Reality                    | Extreme MTB - Quarry Rou                              |                       | 6,46 km              | 00:18:37             | 28-9-2006 21:22                    | 2-2-2-2-2-          | 21 22 23 24 25 26     |
|                  | Tacx BV  |                                    | Extreme MTB - NaturePark                              |                       | 14,64 km             | 00:50:21             | 28-9-2006 20:39                    | And And             | 28 29 30 31           |
|                  | Tacx BV  |                                    | Velodrome - Jade Route<br>Velodrome - Emerald Rout    | No                    | 10 km<br>6.25 km     | 00:19:16<br>00:11:52 | 15-9-2005 17:10<br>15-9-2005 16:45 | - Inininani         |                       |
| Virtual Reality  |          | Virtual Reality                    |                                                       |                       |                      |                      |                                    |                     | Before                |
|                  |          | Virtual Reality                    | Velodrome - Topaz Route                               | No                    | 5 km                 | 00:09:31<br>00:05:09 | 15-9-2005 16:23                    | - Inderlander       | januari 2010          |
|                  |          | Virtual Reality                    | Velodrome - Lapis Route                               | No                    | 2,5 km<br>1 km       | 00:05:09             |                                    |                     | ma di wo do vr za :   |
| Multiplayer      | Tacx BV  | Virtual Reality<br>Virtual Reality | Velodrome - Ruby Route (<br>Olympus - Hercules Course |                       | 43,35 km             | 01:14:16             | 15-9-2005 15:38<br>7-3-2005 21:04  | Anining and         | 1 2                   |
| rialapiayar      |          | Virtual Reality                    | Callisto - Gemini Course                              | e No<br>No            | 45,55 km<br>11.01 km | 00:29:23             | 27-2-2005 20:54                    | Aninini I           | 4 5 6 7 8 9 1         |
|                  |          | Virtual Reality                    | Atlantis - Callisto Route                             | No                    | 22.94 km             | 00:29:25             |                                    | - <b>2-2-2-2</b> -2 | 11 12 13 14 15 16     |
|                  | LIGCK DV |                                    | Additus - Callisto Route                              | NU                    | 22,74 KIII           | 00.33.10             | 17-2-2003 13:10                    |                     | 18 19 20 21 22 23 2   |
|                  | 202      | - A & A                            | 5.6                                                   |                       | A.                   |                      |                                    | Calledon and the    | 25 26 27 28 29 30     |
| Open             | User     | Info                               |                                                       | new vork mar          |                      | Speed                | Power                              | Heart rate          |                       |
| xport HRM        | usu.     |                                    | 2 TTS2                                                | - Hew york man        |                      | opeeu                |                                    |                     | Select trainingtype   |
| хрогі нкм        |          |                                    | -2009 10:46                                           | Real Life T new yo    | ork manual           | MAX 40,6 km/h        | MAX 304 Wa                         | tt No data ava      | Real Life Video       |
|                  |          |                                    | num HR 190 BPM                                        |                       |                      | AVG 36,91 km/h       | AVG 248 Wa                         |                     | ✓ ErgoVideo           |
|                  |          | Restir                             |                                                       | Distance              | 1,23 km              |                      |                                    |                     | Real Life Training    |
|                  | - 24     | Weigh<br>Temp                      | nt 60,00 kg<br>erature 20 °C                          | AVG Slope<br>Duration | 0,1 % 00:02:00       | Cadence              | Energy 120,1 k                     |                     | Virtual Reality       |
|                  |          |                                    |                                                       |                       |                      | MAX 201 RPM          | Rel. power 4,13 W                  | attykg              | Catalyst              |
|                  | _        | Feelin                             | g <b>*****</b>                                        | Creator ID            |                      | AVG 126 RPM          |                                    |                     | Slope - Distance      |
|                  |          |                                    |                                                       |                       |                      |                      |                                    |                     |                       |
|                  |          |                                    |                                                       |                       |                      |                      |                                    |                     | Slope - Time          |
|                  | Enter    | a comment here                     |                                                       |                       |                      |                      |                                    |                     | Watt - Distance       |
|                  |          |                                    |                                                       |                       |                      |                      |                                    |                     | Watt - Time           |
|                  |          |                                    |                                                       |                       |                      |                      |                                    |                     | Heart rate - Distance |
|                  |          |                                    |                                                       |                       |                      |                      |                                    |                     | Heart rate - Time     |
|                  |          |                                    |                                                       |                       |                      |                      |                                    |                     |                       |
|                  |          |                                    |                                                       |                       |                      |                      |                                    |                     |                       |

All averages for distance, speed, power output and heart rates are also shown. In the specific case of the heart rate the zone that you were cycling in is shown. Select **Analyse.** 

| Tacx               | Import              | Export                                                                                                    | Analyser                                                      | User Info                                                | Setup                                                                                                    | Help                                                     |                         |
|--------------------|---------------------|----------------------------------------------------------------------------------------------------|---------------------------------------------------------------|----------------------------------------------------------|----------------------------------------------------------------------------------------------------|----------------------------------------------------------|-------------------------|
|                    | Analyser            |                                                                                                    |                                                               | - AND                                                    | Mark Solar                                                                                                    |                                                          |                         |
| Intro              |                     | A 1.8                                                                                                    | Graph                                                         |                                                          |                                                                                                    | т                                                        | able                    |
|                    | km/h<br>Watt<br>RPM |                                                                                                    |                                                               |                                                          |                                                                                                    |                                                          |                         |
| Catalyst           | 40 304 201          |                                                                                                    |                                                               |                                                          | 100-000-0                                                                                                    |                                                          |                         |
| Real Life Video    | 35 266 176          | 。                                                                                                    | N/V W                                                         |                                                          | W W/VV i                                                                                                    |                                                          |                         |
| Keal Life video    | 30 228 151          | •                                                                                                    |                                                               |                                                          |                                                                                                    |                                                          |                         |
| ErgoVideo          | 25 190 126          | start                                                                                                    |                                                               |                                                          |                                                                                                    |                                                          |                         |
|                    | 20 152 100          | •                                                                                                    |                                                               |                                                          |                                                                                                    |                                                          |                         |
| l Life Training    | 15 114 75           | • /                                                                                                    |                                                               |                                                          |                                                                                                    |                                                          | r                       |
| /irtual Reality    | 76 50               | •                                                                                                    |                                                               |                                                          |                                                                                                    |                                                          |                         |
| virtual reality    | 38 25               | •                                                                                                    |                                                               |                                                          |                                                                                                    |                                                          |                         |
| Multiplayer        | <b>0</b>            | 0. %                                                                                                    | 0 2                                                           |                                                          | 2 %                                                                                                    | 0,2% 0%                                                  | 6 -0,1% -0,1%           |
|                    |                     |                                                                                                    | 200                                                           | 3 km 1                                                   | 73 m 0.6 km                                                                                                    | 238 m 79 i                                               |                         |
| -                  |                     | 0 km 212 m                                                                                                    | 2 07                                                          | 3 km 1                                                   | 73 m 0,6 km                                                                                                    | 238 m 79 i                                               | m 0,9 km 214 m 118 n1,2 |
|                    | ×-                  | 0 km 212 m                                                                                                    | 2,0/4                                                         | 3 km 1                                                   | 73 m 0,6 km                                                                                                    | 238 m 79 i                                               |                         |
| Print              |                     | <sup>0</sup> km 212 m                                                                                                    |                                                               | K. AVI                                                   |                                                                                                    |                                                          | m 0,9 km 214 m 118 mL/2 |
| Print<br>cport HRM | User Info           | Tacx2 TIS2                                                                                                    | <u>new yo</u>                                                 | rk manual                                                | Speed                                                                                                    | Power                                                    | m 0,9 km 214 m 118 m. 2 |
|                    |                     | <b>Iacx2 1152</b><br>2-12-2009 10:46<br>Maximum HR 190 E                                                                                                    | BPM Real Life                                                 | rk manual<br>Training                                    |                                                                                                    |                                                          | m 0,9 km 214 m 118 mL/2 |
|                    |                     | Tacx2 TIS2           2-12-2009 10:46           Maximum HR         190 E           Resting HR         100 E           Weight         60,00                                                                | BPM Real Life<br>BPM Distance<br>Rkg AVG Slov                 | rk manual<br>Training<br>:= 1,23 km<br>pe 0,1 %          | Speed<br>MAX 40,6 km/h                                                                                                    | Power<br>MAX 304 Watt<br>AVG 248 Watt<br>Energy 120,1 kJ | m 0,9 km 214 m 118 m. 2 |
| kport HRM          |                     | Incx2.1152           2-12-2009 10:46           Maximum HR         190 E           Resting HR         100 E           Weight         60,00           Temperature         20                               | BPM Real Life<br>BPM Distance<br>Rkg AVG Slov                 | rk manual<br>Training<br>= 1,23 km<br>= 0,1 %<br>= 0,1 % | Speed           MAX         40,6 km/h           AVG         36,91 km/h           Cadence         MAX           MAX         201 RPM | Power<br>MAX 304 Watt<br>AVG 248 Watt                    | m 0,9 km 214 m 118 m. 2 |
| kport HRM          |                     | Incx2.1152           2-12-2009 10:46           Maximum HR         190 E           Resting HR         100 E           Weight         60,00           Temperature         20                               | PPM Real Life<br>PPM Distance<br>D kg AVG Slop<br>PC Duration | rk manual<br>Training<br>= 1,23 km<br>= 0,1 %<br>= 0,1 % | Speed<br>MAX 40,6 km/h<br>AVG 36,91 km/h<br>Cadence                                                                                | Power<br>MAX 304 Watt<br>AVG 248 Watt<br>Energy 120,1 kJ | m 0,9 km 214 m 118 m. 2 |
| kport HRM          |                     | Tacx2 1152           2-12-2009 10-46           Maximum HR         190 B           Resting HR         100 B           Veight         60,07           Temperature         20           Feeling         ★ ★ | PPM Real Life<br>PPM Distance<br>D kg AVG Slop<br>PC Duration | rk manual<br>Training<br>= 1,23 km<br>= 0,1 %<br>= 0,1 % | Speed           MAX         40,6 km/h           AVG         36,91 km/h           Cadence         MAX           MAX         201 RPM | Power<br>MAX 304 Watt<br>AVG 248 Watt<br>Energy 120,1 kJ | m 0,9 km 214 m 118 m. 2 |

Now you will see the graphs. By using the - and + key you can zoom in on the analysis report (see white arrows).

When you right click with your mouse button the following menu will appear.

Show route
Show averages
Show heart rate limits Zoom out

By using the tick marks you can activate or deactivate the option, making the overview clearer to read.

With the

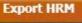

button you are able to export to Polar files.

| Tacx           | Import               | Export                       | Analys              | er U                  | lser Info        | Setup          | Help       |              |                   |                                                                                                    |
|----------------|----------------------|------------------------------|---------------------|-----------------------|------------------|----------------|------------|--------------|-------------------|----------------------------------------------------------------------------------------------------|
|                | Analyser             |                              |                     |                       |                  |                | 107.2      | 200          |                   |                                                                                                    |
| Intro          |                      |                              |                     |                       |                  |                |            |              |                   |                                                                                                    |
| Indio          |                      | 1                            | Graph               |                       | 1                |                |            | Tabl         | e                 |                                                                                                    |
|                | Time (hh:mm:ss) 🔺    | Distance (km)                | Speed (km/h)        | Power (Watt)          | Power Mode (%)   |                |            |              |                   |                                                                                                    |
| Catalyst       | 00:00:40             | 0,374                        | 40,5                | 304                   | 100              | 5,07           | 144        | 0,18         |                   |                                                                                                    |
|                | 00:00:41<br>00:00:42 | 0,385                        | 40                  | 244                   | 100<br>100       | 4,07<br>4,07   | 144        | 0,18<br>0,18 |                   |                                                                                                    |
|                | 00:00:42             | 0,396<br>0,408               | 38,9<br>37,3        | 244<br>244            | 100              | 4,07           | 145<br>144 | 0,18         |                   |                                                                                                    |
| eal Life Video | 00:00:43             | 0,408                        | 38,9                | 244                   | 100              | 4,07           | 144        | 0,18         |                   |                                                                                                    |
|                | 00:00:44             | 0,418                        | 39,4                | 244 244               | 100              | 4,07           | 144        | 0,18         |                   |                                                                                                    |
|                | 00:00:45             | 0,44                         | 39,4                | 304                   | 100              | 5,07           | 145        | 0,18         |                   |                                                                                                    |
|                | 00:00:47             | 0,451                        | 55/4<br>40.C        | 304                   | 100              | 5,07           | 143        |              |                   |                                                                                                    |
| ErgoVideo      | 00:00:47<br>00:00:48 | 0,463                        | 40,6<br>40,6        | 304<br>304            | 100              | 5,07           | 143        |              |                   |                                                                                                    |
|                | 00:00:48             | 0,463                        | 40,6                | 304                   | 100              | 5,07           | 143        |              |                   |                                                                                                    |
|                | 00:00:49             | 0,473                        | 39,5                | 244                   | 100              | 4,07           | 143        | 0,18         |                   |                                                                                                    |
|                | 00:00:51             | 0,484<br>0,495               | 39,4                | 244                   | 100              | 4,07           | 143        | 0,18         |                   |                                                                                                    |
| Life Training  | 00:00:51             | 0,506                        | 40                  | 244                   | 100              | 4,07           | 143        | 0,18         |                   |                                                                                                    |
|                | 00:00:52             | 0,506                        | 38,4                | 244 244               | 100              | 4,07           | 143        | 0,18         |                   |                                                                                                    |
|                | 00:00:53             | 0,529                        | 38,4                | 244<br>244            | 100              | 4,07           | 143        | 0,18         |                   |                                                                                                    |
| ritual Reality | 00:00:55             | 0,529                        | 40,6                | 304                   | 100              | 5,07           | 144        | 0,18         |                   |                                                                                                    |
|                | 00:00:55             | 0,55                         | 40,6<br>39,5        | 304<br>244            | 100              | 4,07           | 144 144    | 0,18         |                   |                                                                                                    |
|                | 00:00:56             |                              |                     | 244                   |                  |                |            |              |                   |                                                                                                    |
|                | 00:00:57<br>00:00:58 |                              |                     | 244                   | 100              | 4,07           | 144<br>144 |              |                   |                                                                                                    |
| Multiplayer    |                      | 0,583                        | 39,9<br>39,9        | 244<br>244            | 100              |                | 144<br>144 |              |                   |                                                                                                    |
|                | 00:00:59             | 0,565                        | 29,9                | 244                   | 100              |                | 144        |              |                   |                                                                                                    |
|                | 00:01:00             | 0,594                        | 39,4                | 304                   | 100              | 5,07           | 143        | 0,16         |                   |                                                                                                    |
|                | 00:01:01             | 0,605                        | 40<br>38 4          | 244<br>244            | 100              | 4,07           | 143<br>143 | 0,16         |                   | Image: The second second se |
| conds 💌        | User Info            |                              |                     | new york m            | anual            | Speed          | Power      |              | Heart rate        |                                                                                                    |
| lipboard       |                      | Tacx2 TTS2<br>2-12-2009 10:4 | 5                   | Real Life Train       |                  | MAX 40,6 km/h  | MAX        | 304 Watt     | No data available |                                                                                                    |
| Print          |                      | Maximum HR                   | 190 BPM             | Real Life Train       |                  | AVG 36,91 km/h | AVG        | 248 Watt     |                   |                                                                                                    |
|                |                      | Resting HR<br>Weight         | 100 BPM<br>60,00 kg | Distance<br>AVG Slope | 1,23 km<br>0,1 % | Cadence        |            |              |                   |                                                                                                    |
| port HRM       |                      | Temperature                  | 20 °C               | Duration              | 00:02:00         | Cuuciice       | _ Energy   | 120,1 kJ     |                   |                                                                                                    |
|                |                      |                              |                     |                       |                  | MAX 201 RPM    | Rel. power | 4,13 Watt/kg |                   |                                                                                                    |
|                |                      | Feeling                      | ****                | Creator ID            |                  | AVG 126 RPM    |            |              |                   |                                                                                                    |
|                |                      |                              |                     |                       |                  | AVG 120 KPM    |            |              |                   |                                                                                                    |
| Back           |                      |                              |                     |                       |                  |                |            |              |                   |                                                                                                    |
|                | Enter a comment h    |                              |                     |                       |                  |                |            |              |                   |                                                                                                    |
|                | Enter a comment n    | ere                          |                     |                       |                  |                |            |              |                   |                                                                                                    |
|                |                      |                              |                     |                       |                  |                |            |              |                   |                                                                                                    |
|                |                      |                              |                     |                       |                  |                |            |              |                   |                                                                                                    |
|                |                      |                              |                     |                       |                  |                |            |              |                   |                                                                                                    |
|                |                      |                              |                     |                       |                  |                |            |              |                   |                                                                                                    |
|                |                      |                              |                     |                       |                  |                |            |              |                   |                                                                                                    |
|                |                      |                              |                     |                       |                  |                |            |              |                   |                                                                                                    |

When you chose **Table** you will receive a per 30 second overview (standard setting) of the ride.

You also have the possibility of reproducing a per second overview. See button above CLIPBOARD.

Under Clipboard it is possible to export. Click on clipboard and then open Excel for instance. Next you press paste and the table will be copied.

**Under Print** you can print data directly with your printer.

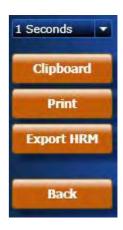

## 8. BikeNet

In 2009 Tacx put a new website online. This website is linked to the Tacx Trainer Software. The website can be found at <u>www.tacxvr.com</u>. This website contains a lot of extras, also for Fortius Software.

u home | tacxvr.com - Windows Internet Explorer Go + http://www.tacxvr.com/ ✓ 49 × G 🔽 Likvoeren 🌵 🍻 🥸 🖧 👻 🚼 Bladwijzers 🖛 🔛 Pop-ups ok 🛛 🧚 Spelling controleren 👻 🍙 Verzenden naar 🗸 🌽 Bestand \* Google G-🔘 Instellingen 🕶 Kop 🚖 🕸 🚾 menu home | tacxvr.com 🟠 \* 📓 - 🖶 \* 🔂 Pagina \* 🎯 Extra • Language Tacx Virtual Reality 4 Special offer Fortius Velodrome VR terrain > secial offer Fortius Extreme MTB VR terrain > http://www.tacxvr.com/en/products/menu-products 🧃 😜 Inte 100%

This will take you to the next main field. You need to use the same user name and password under log in data as you supplied when filling out the user data for the Tacx Trainer software. It is the same account for software and user.

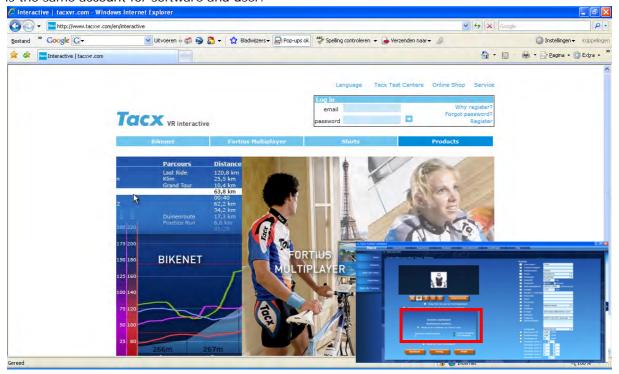

Select MULTIPLAYER - BIKENET

0-

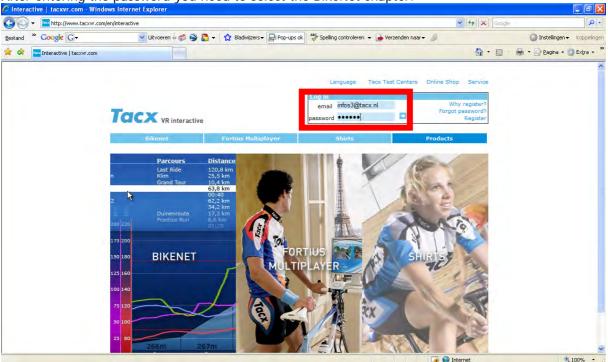

After entering the password you need to select the BikeNet chapter.

BikeNet is made up of a couple of elements and was designed to share files with all Tacx users. A competitive element was also added, the Tacx Challenge. This will be activated by the end of 2009. When you want to download other users' routes you need to select **TTS COURSES.** This will take you to the following overview

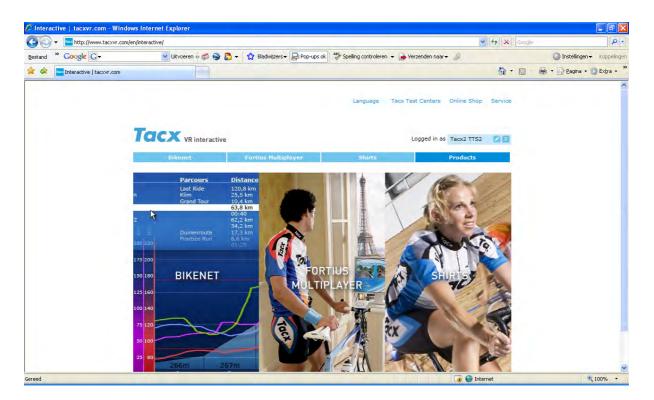

Under this part you can download a great variety of routes. Here a description of the training, the route's length and the nature of the training are announced up front.

| 🔾 🤜 👻 🚾 http://www.tacxvr.o    | :om/en/tacx_ttsliveroute                                                                                                    |                                                   |                                                                                                    |                                                                                                    |                                                                                                    |                                                                                                    |                                                                                                    | v + x                                                                                       | Google   |                             | 2         |
|--------------------------------|----------------------------------------------------------------------------------------------------|---------------------------------------------------|----------------------------------------------------------------------------------------------------|----------------------------------------------------------------------------------------------------|----------------------------------------------------------------------------------------------------|----------------------------------------------------------------------------------------------------|----------------------------------------------------------------------------------------------------|---------------------------------------------------------------------------------------------|----------|-----------------------------|-----------|
| estand * Google G-             | 🔽 Uitvoeren 🐗 🍏 😂                                                                                                    | 👌 👻 🏠 Bladwijzers 🕯                               | Pop-ups ok                                                                                                    | Spelling controlere                                                                                                    | n 👻 🍺 Verzen                                                                                                    | den naar <del>v</del>                                                                                                    | 6                                                                                                    |                                                                                             |          | 🔘 Instellingen <del>+</del> | Koppeline |
| r 🛷 🔤 TTS Courses   tacxvr.com | n                                                                                                    |                                                   |                                                                                                    |                                                                                                    |                                                                                                    |                                                                                                    |                                                                                                    | <u>ه</u> .                                                                                  | <u>-</u> | 🖶 🔹 🔂 <u>P</u> agina 🔹 (    | 🗿 Extra 🔸 |
|                                |                                                                                                    |                                                   |                                                                                                    | Language                                                                                                    | Tacx Test C                                                                                                    | enters O                                                                                                    | nline Shor                                                                                                    | o Service                                                                                   |          |                             |           |
|                                | Tacx VR interactive                                                                                                    |                                                   |                                                                                                    |                                                                                                    | Logg                                                                                                    | ed in as T                                                                                                    | acx2 TTS:                                                                                                    | 2 2 2 2                                                                                     |          |                             |           |
|                                | Bikenet                                                                                                    | Fortius Multip                                    | layer                                                                                                    | Shirts                                                                                                    | _                                                                                                    | P                                                                                                    | roducts                                                                                                    |                                                                                             |          |                             |           |
|                                | Have you ridden a nice course in or<br>BikeNet database. Exterior rides, re<br>rides can download this course or s<br>real-time, they can be most excitin                                                                                                    | ecorded with a GPS-s<br>core and experience       | ystem, can also                                                                                                    | be uploaded to Bikel                                                                                                    | Net using the T                                                                                                    | acx Trainer                                                                                                    | software                                                                                                    | Other VR                                                                                    |          |                             |           |
|                                | BikeNet database. Exterior rides, re<br>rides can download this course or s                                                                                                    | ecorded with a GPS-s<br>core and experience       | ystem, can also<br>it too. This way,                                                                                                    | be uploaded to Bikel<br>you get the most be<br>Catalyst Rego V                                                                                                    | Net using the T<br>autiful races, a                                                                                                    | acx Trainer<br>Ind even th                                                                                                    | r software<br>lough they<br>Real                                                                                                    | Other VR<br>are not                                                                         |          |                             |           |
|                                | BikeNet database. Exterior rides, re<br>rides can download this course or s<br>real-time, they can be most exciting                                                                                                    | ecorded with a GPS-s<br>core and experience       | ystem, can also<br>it too. This way,                                                                                                    | be uploaded to Bikel<br>you get the most be<br>Catalyst Rego V                                                                                                    | Net using the T<br>autiful races, a                                                                                                    | acx Trainer<br>Ind even th                                                                                                    | r software<br>lough they<br>Real<br>Inta                                                                                                    | Other VR                                                                                    |          |                             |           |
|                                | BikeNet database. Exterior rides, re<br>rides can download this course or s<br>real-time, they can be most exciting                                                                                                    | ecorded with a GPS-s<br>core and experience<br>g. | ystem, can also<br>it too. This way,                                                                                                    | be uploaded to Bikel<br>you get the most be<br>catalyst Page V<br>ice/Time added<br>2 km 27-04-<br>2009                                                                                                    | Net using the T<br>autiful races, a<br>ideo Real L<br>Creator<br>Lee Mead                                                                                                   | acx Trainer<br>ind even th                                                                                                    | r software<br>lough they<br>Real I                                                                                                    | Other VR<br>are not                                                                         |          |                             |           |
|                                | BikeNet database. Exterior rides, re<br>rides can download this course or s<br>real-time, they can be most excitin<br>Courses<br>Training -                                                                                                    | ecorded with a GPS-s<br>core and experience<br>g. | ystem, can also<br>it too. This way,<br>Type Distar                                                                                     | be uploaded to Bikel<br>you get the most be<br>Catalyst V Ergc V<br>Ice/Time added<br>km 27-04-<br>2009<br>22:05-                                                                                                    | Net using the T<br>autiful races, a<br>idea Real L<br>Creator                                                                                                    | ind even the framing version                                                                                                    | r software<br>ough they<br>Real<br>Infa                                                                                                    | Other VR<br>are not                                                                         |          |                             |           |
|                                | BikeNet database. Exterior rides, ro<br>rides can download this course or s<br>real-time, they can be most exciting<br>Courses<br>Training &<br>farnham hills 11 feb 2009                                                                                                    | ecorded with a GPS-s<br>core and experience<br>g. | ystem, can also<br>it too. This way,<br>Type Distar<br>RLT 46.572                                                                       | be uploaded to Biket<br>you get the most be<br>contained by<br>tech Time added<br>km 27-04-<br>2009<br>03-05-<br>2009<br>03-05-<br>2009                                                                                                    | Net using the T<br>autiful races, a<br>ideo Real L<br>Creator<br>Lee Mead<br>Jaap                                                                                           | fe Training<br>Version<br>1.3<br>1.3                                                                                                    | r software<br>rough they<br>Info                                                                                                    | Other VR<br>rare not                                                                        |          |                             |           |
|                                | BikeNet database. Exterior rides, ra<br>rides can download this course or s<br>real-time, they can be most exciting<br>COUITSES<br>Training &<br>farnham hills 11 feb 2009<br>La Marmotte                                                                                                    | ecorded with a GPS-s<br>core and experience<br>g. | ystem, can also<br>it too. This way,<br>Type Distan<br>RLT 46.572<br>RLT 188.11                                                         | be uploaded to Biket<br>you get the most be<br>contaivet of most be<br>added<br>km 27-04<br>27-04<br>2 | Net using the T<br>autiful races, a<br>lideo Piceal L<br>Creator<br>Lee Mead<br>Jaap<br>Wagenvoort<br>Jaap                                                                  | fe Training<br>Version<br>1.3<br>1.3                                                                                                    | software<br>lough they<br>local<br>loca<br>local<br>local | other VR<br>are not<br>Life Video<br>Download<br>↓ (294)<br>↓ (212)                         |          |                             |           |
|                                | BikeNet database. Exterior rides, ra<br>rides can download this course or s<br>real-time, they can be most exciting<br>Courses<br>Training &<br>farnham hills 11 feb 2009<br>La Marmotte<br>Rondje Posbank                                                                                        | ecorded with a GPS-s<br>core and experience<br>g. | ystem, can also<br>it too. This way,<br>Type Distar<br>RLT 46.572<br>RLT 188.11<br>RLT 28.750                                           | be uploaded to Bikel<br>you get the most be<br>catelyst ■ Enge V<br>added<br>t km 27:04<br>2009<br>16 km 20:05<br>2009<br>19 km 20:09<br>19 km 20:09                                                                                                    | Net using the T<br>autiful races, a<br>ideo Real L<br>Creator<br>Lee Mead<br>Jaap<br>Wagenvoort<br>Jaap<br>Wagenvoort<br>Nicolei                                            | fe Training<br>Version<br>1.3<br>1.3<br>1.3                                                                                                    | interior de la construcción de la construcción de l                                                                                                    | . Other VR<br>are not<br>Life Videa<br>Download                                             |          |                             |           |
|                                | BikeNet database. Exterior rides, ro<br>rides can download this course or s<br>real-time, they can be most excitin<br>COULSES<br>Training A<br>farnham hills 11 feb 2009<br>La Marmotte<br>Rondje Posbank<br>01 London to Paris                                                                   | ecorded with a GPS-s<br>core and experience<br>g. | vstem, čan also<br>it too. This way,<br>Type Distar<br>RLT 46.572<br>RLT 188.11<br>RLT 28.750<br>RLT 132.51                             | be uploaded to Bikel<br>you get the most be<br>control of the second second<br>text (time control of the second second sec                                                                                                    | lideo ♥ Real L<br>Creator<br>Lee Mead<br>Jaap<br>Wagenvoort<br>Jaap<br>Wagenvoort<br>Nicolei<br>Zuraw<br>Nicolei                                                            | fa Training<br>Version<br>1.3<br>1.3<br>1.3<br>1.3<br>1.3<br>1.3                                                                                    | software<br>lough they<br>seed 1<br>Lota                                                                                                    | . Other VR<br>'are not<br>Life Video<br>Download<br>앞 (294)<br>앞 (212)<br>앞 (136)<br>앞 (66) |          |                             |           |
|                                | Bikelviet database. Exterior rides, ra<br>rides can download this course or s<br>real-time, they can be most excitin<br>COULSES<br>Training 4<br>farnham hills 11 feb 2009<br>La Marmotte<br>Rondje Posbank<br>01 London to Paris<br>02 London to Paris                                           | ecorded with a GPS-s<br>core and experience<br>g. | ystem, čan also<br>it too. This way,<br>Type Distar<br>RLT 46.572<br>RLT 188.11<br>RLT 28.750<br>RLT 132.51<br>RLT 128.45               | Catalyst      Catalyst     Catalyst                                                                                                    | Vet using the T<br>lautiful races, a<br>lideo ♥ Real L<br>Creator<br>Lee Mead<br>Jaap<br>Wagenvoort<br>Jaap<br>Wagenvoort<br>Jioolei<br>Zuraw                               | Acx Trained<br>I Training<br>Version<br>1.3<br>1.3<br>1.3<br>1.3<br>1.3<br>1.3<br>1.3<br>1.3                                                        | software<br>lough they<br>kcol<br>into<br>@<br>@<br>@<br>@<br>@<br>@<br>@<br>@<br>@<br>@<br>@<br>@<br>@<br>@<br>@<br>@<br>@<br>@<br>@                                                                                                    | . Other VR<br>e are not<br>Download<br>요 (294)<br>요 (212)<br>요 (136)<br>요 (66)<br>요 (24)    |          |                             |           |
|                                | BikeNet database. Exterior rides, ra<br>rides can downloa this course or s<br>real-time, they can be most excitin<br><b>Courses</b><br><b>Training &amp;</b><br>farnham hills 11 feb 2009<br>La Marmotte<br>Rondje Posbank<br>01 London to Paris<br>02 London to Paris<br>05 05 2009 Route London | ecorded with a GPS-s<br>core and experience<br>g. | ystem, čan also<br>it too. This way,<br>Type Distar<br>RLT 46.572<br>RLT 188.11<br>RLT 28.750<br>RLT 132.51<br>RLT 128.45<br>RLT 18.677 | Catalyst      Catalyst     Catalyst                                                                                                    | Net using the T<br>autiful races, a<br>construction<br>Dreator<br>Lee Mead<br>Jaap<br>Wagenvoort<br>Jaap<br>Wagenvoort<br>Nicolei<br>Zuraw<br>Nicolei<br>Zuraw<br>Dan Jones | Yersion           1.3           1.3           1.3           1.3           1.3           1.3           1.3           1.3           1.3           1.3 | software<br>they<br>into<br>into<br>into<br>into<br>into<br>into<br>into<br>into                                                                                                    | · Other VR<br>are not<br>Download<br>실 (294)<br>실 (212)<br>실 (136)<br>실 (66)<br>실 (24)      |          |                             |           |

There is a possibility to make a selection between Catalyst, Ergo Video, Real Life Training and Real Life Video. Select the box with a left click of your mouse in order to activate or deactivate the selection. Click on "?" for more information.

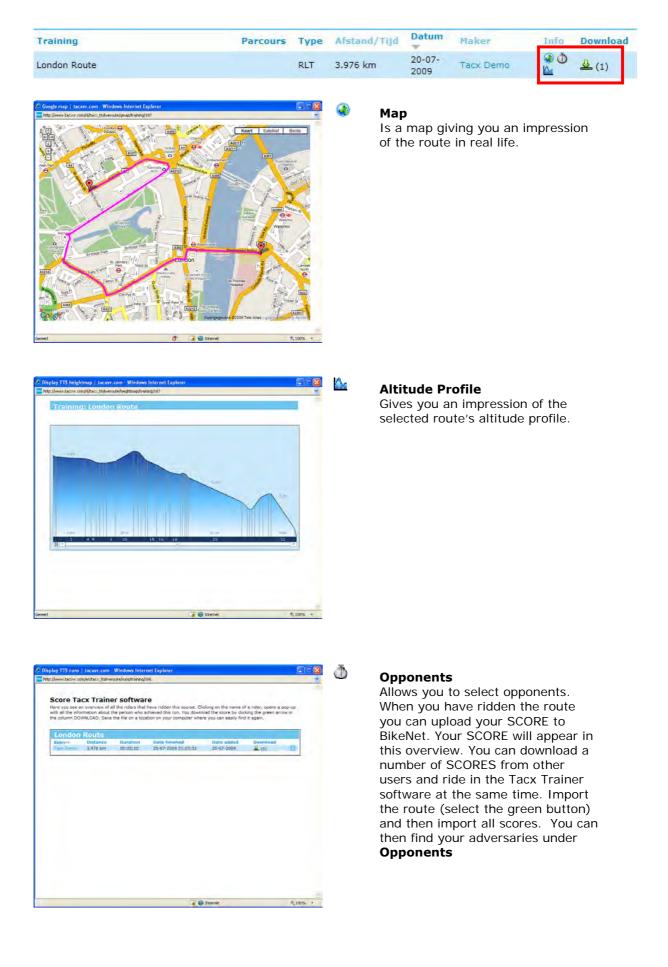

In the chapter Import -> **TTS Import Training** it is explained how you should import the route so that you can ride it in the Tacx Trainer Software.

When you have created a route and wish to share it with other users on BikeNet, you can upload it.

#### **UPLOADING TO BIKENET**

When you have created and also ridden a route (riding the route is mandatory) you can upload this information to BikeNet. This is how you do it

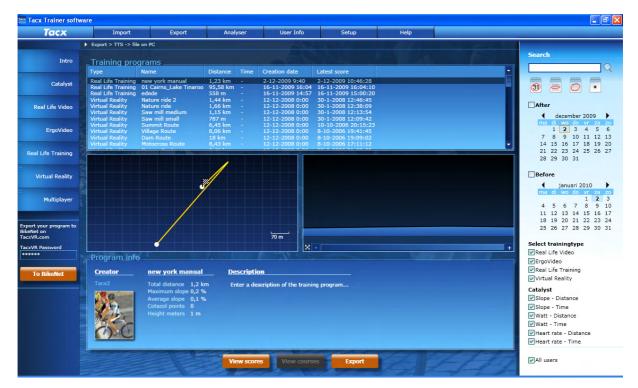

#### Go to the TAB EXPORT

It is important that you are the **CREATOR** of the route. It is not possible to upload routes from other people to BikeNet, only scores can then be uploaded.

You first select the route that you wish to upload. Then you fill in your standard password, the one you also use to log in on <u>www.tacxvr.com</u> or under your personal user profile, under **TacxVR password**.

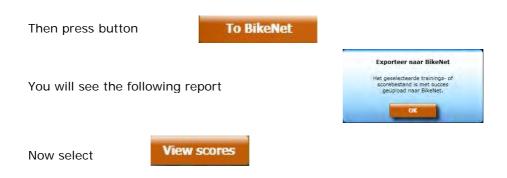

This will take you to the next field. Here you will see your score. Repeat the procedure used under Route.

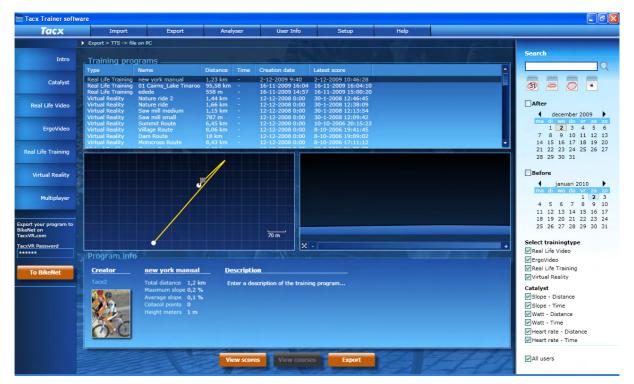

You are obliged to send a Score file to BikeNet. If you fail to do so the Route will not appear on BikeNet.

# 9. Settings before the start

In this chapter we will discuss a number of settings during cycling.

- Opponents
- Powermode
- Heart rate settings

## Opponents

An opponent is an adversary you can use in the following programs.

Catalyst -> Slope Distance Real Life Video Real Life Training The maximum number of opponents is 19.

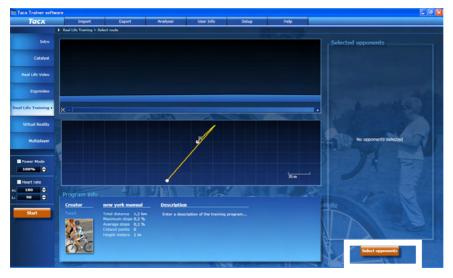

In order to select an opponent you will have to have ridden the route yourself and saved the score first. You may also use the scores of other users as your opponent.

These routes and opponents can be downloaded from the Tacx website <u>www.tacxvr.com</u> -> BikeNet. Check the BikeNet chapter to learn how it's done

## Selecting Opponents:

If you pressed

Select opponents

the following screen will appear.

Here is the New York route with Tacx as your opponent (meaning this is a route you rode yourself). You can see that the ride was covered with an average speed of 36,9 km/u. By pressing the – or + sign you can create more opponents. When you select the box and adjust the speed, a new opponent will appear.

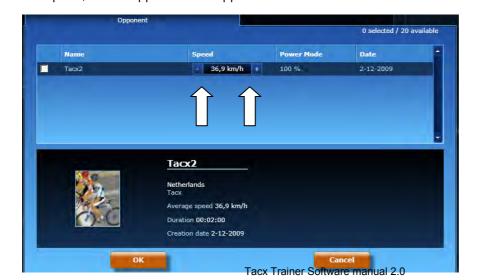

You may select 19 opponents like this.

Every Slope/Distance route is made up of different routes. Once you have created enough opponents, select OK

The selected opponents will appear on the right side of the screen. If you would press the START button now, the ride would start out with 4 opponents. Other adjustments are possible too.

| 📟 Tacx Trainer soft | ware                     |                                            |             |                          |           |           |                                               |
|---------------------|--------------------------|--------------------------------------------|-------------|--------------------------|-----------|-----------|-----------------------------------------------|
| Tacx                | Import                   | Export                                     | Analyser    | User Info                | Setup     | Help      |                                               |
|                     | Real Life Training > Sel | ect route                                  |             |                          |           |           |                                               |
| <br>Intro           |                          |                                            |             |                          |           | 1. 1. 1.  | Selected opponents                            |
| ::<br>Catalyst      |                          |                                            |             |                          |           |           | I aCXZ<br>Netherlands<br>38,8 km/h<br>0:01:54 |
| Real Life Video     |                          |                                            |             |                          |           |           | Tacx2                                         |
| ErgoVideo           |                          |                                            | _           |                          |           |           | Netherlands<br>36,9 km/h<br>00:02:00          |
| Real Life Training  | × -                      |                                            | 100         |                          |           |           | + Tacx2<br>Netherlands                        |
|                     |                          |                                            |             | /                        |           |           | 35,2 km/h<br>00:02:06                         |
| <br>Multiplayer     |                          |                                            |             | 1                        |           |           | Tacx2<br>Netherlands<br>34,2 km/h             |
| Power Mode          |                          |                                            | /           |                          |           | L<br>70 m | 00:02:09                                      |
| н: 180 🔷            | TOPE                     | - ANN                                      | S.E.S.C     | t Pr to                  | 1 400     | - BI -    | NDS-7                                         |
| L: 90 🔶             | Program info _           |                                            |             |                          |           |           |                                               |
|                     | Creator                  | new york manual                            | Description | n                        |           |           | ei                                            |
| Start               |                          | Total distance 1,2 kr                      |             | cription of the training | program   |           |                                               |
|                     |                          | Maximum slope 0,2 %<br>Average slope 0,1 % |             |                          |           |           |                                               |
|                     |                          |                                            |             |                          |           |           |                                               |
|                     | A CARLES                 |                                            |             |                          |           |           |                                               |
|                     | $(n) \in \mathcal{O}$    |                                            |             |                          |           |           | Select opponents                              |
|                     |                          |                                            |             |                          |           |           |                                               |
|                     | 12 Contraction           | And the second second                      |             | Contraction Villa        | A ALAYSIA | 0         |                                               |

#### **Power Mode**

Powermode is an adjustment of the route's actual power. Thus you can increase or diminish the power by 80% for example.

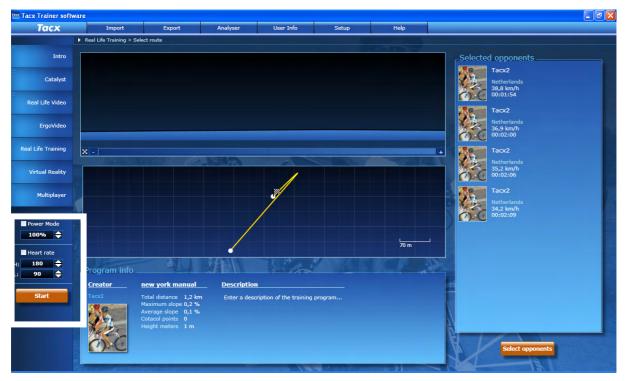

When you adjust the Power Mode this way, you can use the route/score that you rode as your opponent. It is also possible to adjust Power Mode during the route, but then it is not possible to use this one as your opponent for the next ride.

#### **Heart rate**

By ticking the heart rate box, the heart rate limits will be recorded. When you are riding you will see if you are in the correct zone and you will receive a warning when you leave the zone. This is discussed in the chapter: During cycling

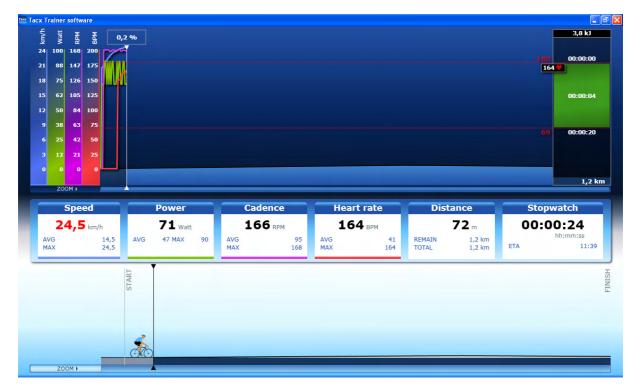

# 10. During the ride

When an element, Catalyst, Real Life video, Ergovideo or Real Life Training has been selected, the menu works the same for all of the parts. The display may differ from one part to the other. With the UP or DOWN button you will get the different displays. We will give you more information on the available fields under Catalyst.

### <u>Catalyst</u>

The display for Catalyst may differ, depending on the chosen route, but it works exactly the same way. Underneath you can see an impression of a Slope – Distance route.

The UP or DOWN key on your USB interface gives an outline of the different fields.

It is possible to zoom in on the graphs or modify camera positions; this is further explained in this chapter.

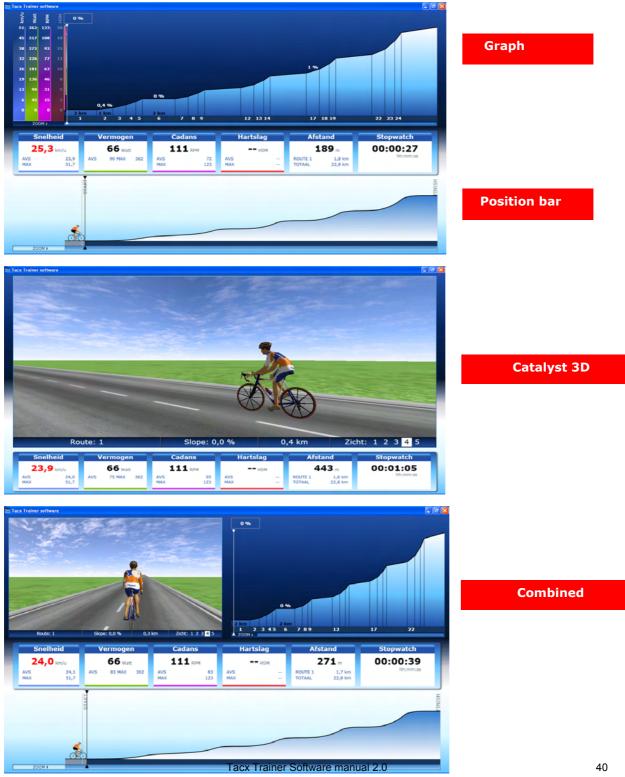

#### Catalyst - Free training

There is a dedicated outline for free training. This is because there is the possibility of adjusting the settings for slope / wattage / heart rate while you are riding by pressing the UP or DOWN button. The graph has a time delay, so any changes will show a bit later. In this impression the HF is on. By pressing ENTER a menu screen appears, where you can turn a number of settings on or off. This will be discussed further in this chapter.

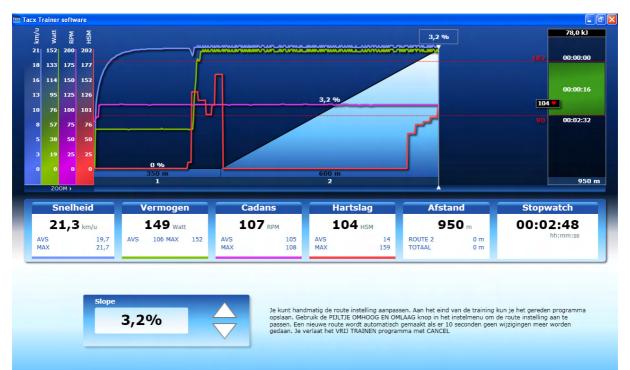

## Heart rate training

The resistance is adjusted depending on the set heart rate. Is your heart rate lower, the resistance will automatically increase, so that you need to pedal harder which will make your heart rate go up. In the diagram on the right you can see if you are within the set heart rate zone. When the heart rate is shown in red, this means that the <u>program</u> has a different heart rate. Then the resistance is adjusted.

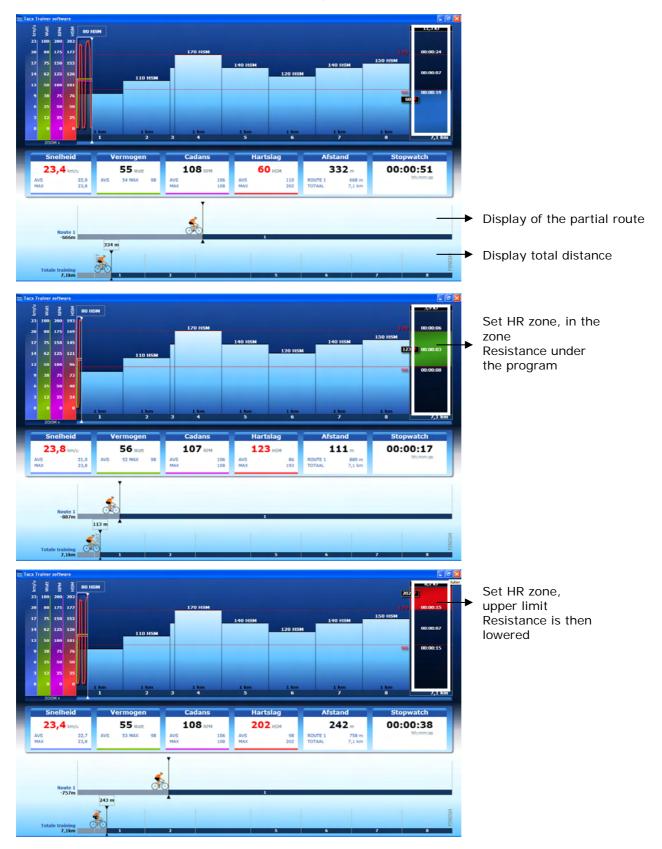

# <u>Real Life Video / Ergo Video</u>

In Real Life Video the following displays are possible. When a steering device is connected you have the possibility to look to the right or left while you are riding in the video.

You can also obtain the displays hereunder by pressing arrow UP or DOWN.

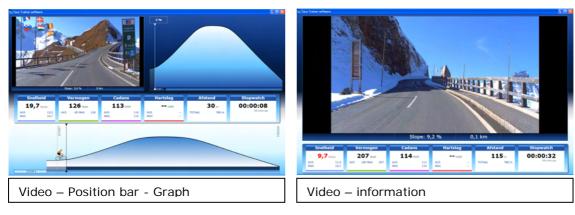

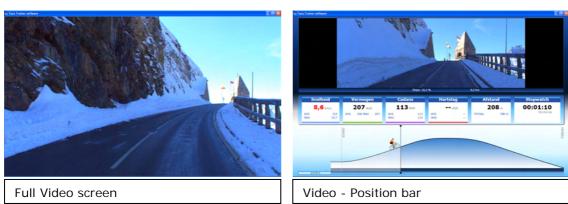

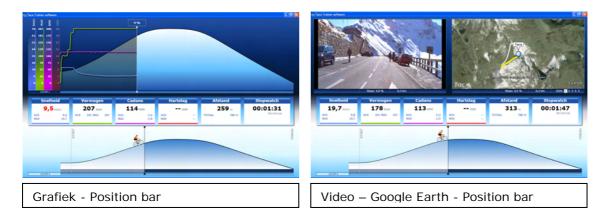

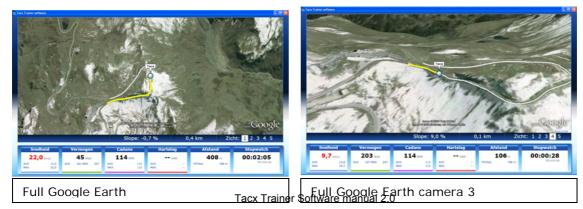

## <u>Real Life Training</u>

The difference between Real Life Training and Real Life Video is that the video display has been replaced by a 3D display, just like in the Catalyst program.

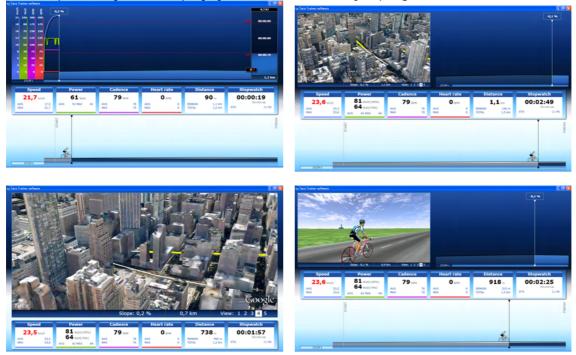

# Information bar

| Speed                | Power                                 | Cadence                                 | Heart rate                                                                                     | Distance                           | Stopwatch                                                  |  |
|----------------------|---------------------------------------|-----------------------------------------|------------------------------------------------------------------------------------------------|------------------------------------|------------------------------------------------------------|--|
|                      |                                       |                                         |                                                                                                |                                    |                                                            |  |
| <b>21,4</b> km/h     | 64 Watt                               | 78 RPM                                  | <b>118</b> врм                                                                                 | <b>54</b> m                        | 00:00:18                                                   |  |
| AVG 13,0<br>MAX 21,4 | AVG 46 MAX 64                         | AVG 76<br>MAX 78                        | AVG 13<br>MAX 118                                                                              | REMAIN 1,2 km<br>TOTAL 1,2 km      | ETA 11:44                                                  |  |
| Speed                | Red speed indication braking force. T | ates that it is no<br>hat is because th |                                                                                                | It is a compensatis not strong end | ation for the<br>bugh to get the real<br>s will not happen |  |
| Power                |                                       | is is not the cas                       | tly when you ha<br>e. This picture w<br>Power<br>81 watt(100%)<br>64 watt(79%)<br>vs 54 MAX 64 |                                    | Mode. In the Power Mode has                                |  |
| Cadence              | with the cadence<br>sensor, otherwis  | e sensor). Wher<br>se the trainer (w    | n it reads 0, cheo<br>ith Fortius) will s                                                      | k if the magnet hake.              | nute (as measured<br>is touching the<br>red in the brake.  |  |
| Heart rate           | All analogue hea                      | art rate transmit                       |                                                                                                | used, and most c                   | It (not supplied).<br>coded belts as well.<br>t            |  |
| Distance             | Total distance a                      | nd remaining dis                        | tance are display                                                                              | yed here.                          |                                                            |  |

### Possibilities during the ride

You may change different settings during the ride. By pressing **ENTER** a menu will appear, you can operate it via the USB interface

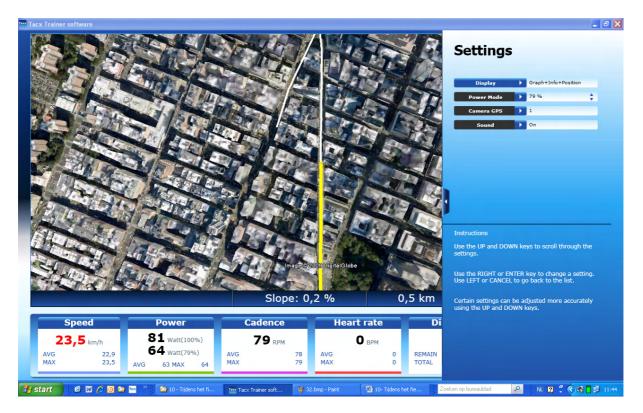

The following functions are possible

Power Mode: You can increase or decrease power during the ride. The lower the %, the easier the ride becomes.

As already described in chapter 9, it is also possible to adjust the Power Mode DURING the ride. In that case however, it is NOT possible to use your score as an opponent.

GPS Camera: There are 5 different positions for the Google Earth display.

- 1: top view zoom
- 2: zoom rear view rider 3D
- 3: rear view rider 3D
- 4: pivoting view
- 5: top view

Sound: Turns sound on or off.

Cat3D Camera There are 5 different positions for the Cat3D function

- Position bar The position bar has 5 zoom levels.
- Zoom graph The zoom graph has 5 zoom levels.

#### <u>Saving</u>

You may save the data at the end of the route. You can also save the course prematurely. Then the part that has already been covered is saved. There is a recording every second that you can read out in the Analyser.

# 11. Virtual Reality (from version 2.0)

Before we start out with Virtual Reality it is important to enter the correct settings. This is because Virtual Reality uses a lot of processing power from the graphic card. First go to SETTINGS and then to VR Settings. Select the options that are needed (this is also where you can turn your steering device on or off). Do not forget to CALIBRATE your STEERING DEVICE under Settings first.

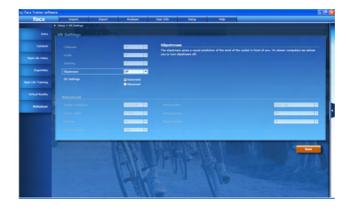

Virtual Reality is a 3D animation in which we have tried to include all aspects of the real world in our software. Virtual Reality also allows you to ride freely when a steering device has been connected. The Tacx Trainer Software offers 6 worlds to chose from (these are supplied with the software). Select a TERRAIN first and a route next (in Course).

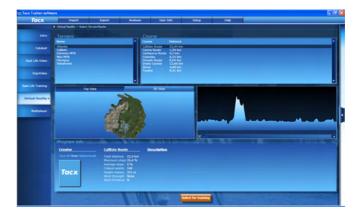

After the route has been created you can chose the direction of the wind or change the weather for instance. You can also select opponents.

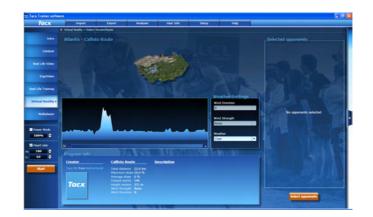

# During the ride

During the ride you will have a number of options. By pressing ENTER an option screen and a total map of the cycling world will appear.

When opponents have been selected an overview with the distances between the riders will appear at the bottom of the screen. The white bar represents your position.

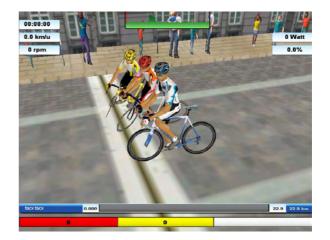

## Other options / settings

+ and - keys on your keyboard modify the sensitivity of the steering

#### <u>Slipstream</u>

When you are riding behind an opponent (slipstream) resistance will diminish. This can offer an advantage in time/wattage of around 10%. Slipstream is always on. You can visually turn it on or off (see option menu). Blue and red colours on the screen show that you are riding behind someone.

#### Free cycling

When the steering device is connected you may ride a free route in the Virtual World. You also have the possibility to create your own route.

When the steering device (article T1905) is connected the option FREE CYCLING will appear in Virtual Reality

#### Your own Route

In order to create a route you must always cross a finishing line (or start line) once. This is represented by a white line across the road (see photo on this page) with a FINISH flag. Worlds have several FINISHING points, allowing you to create different routes. A route will always lead from start to finish. When you continued on after crossing the finish line, the route that was covered after the finish line will not be included in the new route. You will be able however to read this information out in the Analyser.

# 12. Multiplayer (from version 2.0)

By using the Internet or a local network it is possible to ride against each other

| :             | Internet Racing > | Start a server | Catalyst           |
|---------------|-------------------|----------------|--------------------|
| Multiplayer > | Lanracing >       | Join a server  | Real Life Video    |
|               | Purchase          |                | Real Life Training |
|               |                   |                | Virtual Reality    |

### Internet Racing:

Start Server. When you want to start a route yourself, you need to first adjust the port settings in your router and Firewall. The basic rule is:

- 1. Open your Router first. Access is different for many routers. Open Internet Explorer and go to <u>www.portforward.com</u> to find out which address you will need to gain access, standard address is 192.168.1.1
- 2. Go to internet options and select port forward
- 3. Always open 2 successive ports (e.g. 5000 and 5001) in TCP and UDP. Open the ports separate (so not from to option). For each port one rule.
- 4. To learn the IP address, go to search function and fill in CMD. Then key in ipconfig. The IP address is now visible. Vista users should take the IPv4 address.

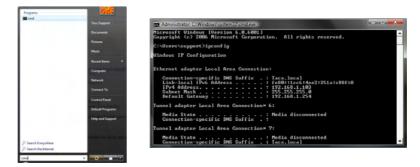

- 5. Fill in the same ports for the Firewall. Use the port **5000** in your Tacx Trainer software.
- 6. You can find an extensive manual at <u>www.tacx.com-</u> Sales&Service Product manuals VR Trainers Multiplayer settings

Once the settings have been entered it becomes possible to set up a Multiplayer account with all of the routes.

### LAN Racing

LAN racing is used when you set up 6 trainers next to each other and link these between themselves. This requires the once-only purchase of a Multiplayer license (see Ordering).

In case of LAN racing the port number is always <u>7328</u> (invariable number). The only thing that needs to be done in LAN is the attribution of an IP address to the PC. For an extensive manual check: <u>www.tacx.com-</u> Sales&Service – Product manuals – VR Trainers – Multiplayer settings

# Ordering

All Fortius Multiplayer (T1930) trainers are equipped with a 1 year license for Webracing and a LAN license. When it expires you can order an extension. It is also possible to order these for the Fortius, i-Magic and Bushido trainers. You will be automatically guided to Tacx's order site. BE SURE TO ALWAYS CONNECT THE USB / COMPUTER BOX.

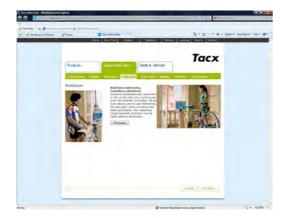

# Multiplayer Information Screen

|                  | Multiplayer > Intern                     |                                                     |                         |                    |                                     |        |          |      |   |   |
|------------------|------------------------------------------|-----------------------------------------------------|-------------------------|--------------------|-------------------------------------|--------|----------|------|---|---|
| Intro            |                                          | et Kacing > Start a server > R                      | Real Life Training      |                    |                                     |        |          |      |   |   |
|                  |                                          |                                                     |                         |                    |                                     |        |          |      |   |   |
|                  | Training proc                            | grams<br>Name                                       | Distar                  |                    | Creation date                       |        |          |      |   |   |
|                  |                                          | 01 Cairns_Lake Tinaroo                              |                         | nce Time<br>3 km - | 16-11-2009 16:04                    |        |          |      |   |   |
| Catalyst         | Real Life Training                       | edede                                               | 558 m                   | n -                | 16-11-2009 14:57                    |        |          |      |   |   |
|                  | Real Life Training<br>Real Life Training | hrenk<br>Lauchheim-Nördlingen_55<br>new york manual | 298 m<br>km_500HM 52,26 | n -<br>km -        | 16-11-2009 11:26<br>9-11-2009 13:30 |        |          |      |   |   |
| Real Life Video  | Real Life Training<br>Real Life Training | new york manual                                     | 1,23                    | km -<br>km -       | 2-12-2009 9:40<br>2-12-2009 10:52   |        |          |      |   |   |
|                  | Real Life Training                       | test                                                | 6,31                    | km -               | 16-11-2009 16:05                    |        |          |      |   |   |
| ErgoVideo        | Real Life Training                       | Tour de France 2008 Time                            | trai 1 53,58            |                    |                                     |        |          |      |   |   |
|                  |                                          |                                                     |                         |                    |                                     |        |          |      |   |   |
| al Life Training |                                          |                                                     |                         |                    |                                     | _      | _        |      | _ |   |
|                  |                                          |                                                     | /                       |                    |                                     |        |          |      |   |   |
| Virtual Reality  |                                          |                                                     |                         |                    |                                     |        |          |      |   |   |
| Virtual Reality  |                                          |                                                     | 3                       |                    |                                     |        |          |      |   |   |
|                  |                                          |                                                     | /                       |                    |                                     |        |          |      |   |   |
| Multiplayer >    |                                          |                                                     |                         |                    |                                     |        |          |      |   |   |
|                  |                                          |                                                     |                         |                    |                                     |        |          |      |   |   |
|                  |                                          |                                                     |                         |                    |                                     |        | <u> </u> |      |   |   |
|                  |                                          |                                                     |                         |                    | 70 m                                |        |          |      |   |   |
|                  |                                          |                                                     |                         |                    |                                     | x -    |          |      |   | + |
|                  | _ Server Settir                          | าตร                                                 |                         |                    |                                     |        |          | a da |   |   |
|                  |                                          |                                                     |                         |                    |                                     |        |          |      |   |   |
|                  | Server Name                              | New York Manual                                     | Port 5                  | .000 s             | Gerver Type                         | Public | -        |      |   |   |
|                  | Start Time                               | 00:30                                               |                         | Q                  | Quit on first finish                | No     | -        |      |   |   |
|                  | Extra Info                               |                                                     |                         | в                  | Brakes Allowed                      | All    |          |      |   |   |
|                  |                                          |                                                     |                         |                    |                                     | 5      | -        |      |   |   |
|                  |                                          |                                                     |                         | M                  | 4aximum Riders                      | 5      | · · ·    |      |   |   |
|                  |                                          |                                                     |                         |                    |                                     |        |          |      |   |   |
|                  |                                          |                                                     |                         |                    |                                     |        |          |      |   |   |
|                  |                                          |                                                     |                         |                    |                                     |        |          |      |   |   |
|                  |                                          | THE PERSON OF                                       |                         |                    | Start a s                           |        | Dist     |      |   |   |

| Server Name:               | Enter a name the other riders will be able to see when you are trying to connect to a server                                                                                                    |  |  |  |  |  |
|----------------------------|----------------------------------------------------------------------------------------------------|--|--|--|--|--|
| Start Time:<br>start       | Is the time a server is OPEN. This is the amount of time that<br>users have to join the server. It is also possible for the host to<br>the server whenever he wants.                                                                                                    |  |  |  |  |  |
| Extra info:                | Extra Info. This information is also visible to the other participants. You can say for instance if the ride is hard.                                                                                                    |  |  |  |  |  |
| Server Type:               | Public: Accessible to all<br>Private: You can set a password that you then share with your<br>friends. The server will only be accessible with the password                                                                                                    |  |  |  |  |  |
| Dedicated<br>Server :      | Use this option if you do not wish to participate in the ride but use it as a server                                                                                                    |  |  |  |  |  |
| Stop after :<br>1st finish | When the first rider has finished everyone will end up in the finish screen                                                                                                    |  |  |  |  |  |
| Brake type:                | It is possible to grant access to Fortius users only for instance .<br>the reason behind this, is that the brakes don't work the same<br>with the different trainers. Depending on your trainer you have<br>the following options<br>All<br>Fortius<br>i-Magic<br>Bushido |  |  |  |  |  |
| Maximum num                | nber of riders: The maximum number of riders for                                                                                                    |  |  |  |  |  |
|                            | Catalyst6Real Life Video6Real Life Training6Virtual Reality6Tacx Trainer Software manual 2.0                                                                                                    |  |  |  |  |  |

50

### Joining a Server - Cycling

You do not need route settings to join a server. Only the Firewall can block this. In the Multiplayer manual there is an explanation for this.

When a rider has created a server it looks like this. Now he has to wait until someone else joins.

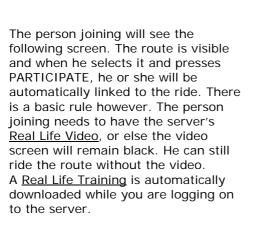

Once the rider has been added you can chat via your keyboards. The person who started the server can now press START to let the race begin

# 13. Bushido

With the Bushido Upgrade pack, article T1990, you can link the Bushido trainer (T1980) to the Tacx Trainer Software. You need to execute a number of important points to get the Bushido to work with the Tacx Trainer Software correctly.

When the installation is completed you should plug the USB stick in your PC (or during installation when asked for this). Now when you start up the PC there will be a report asking you if you want to use the Bushido option in the Tacx Trainer Software. Select Yes.

Now go through the following steps.

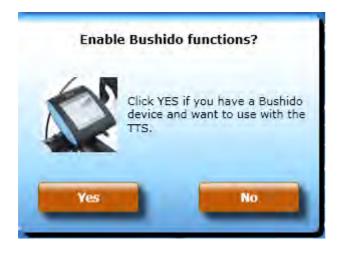

Once everything is correctly installed the following report will appear. The software should automatically find the Bushido head unit.

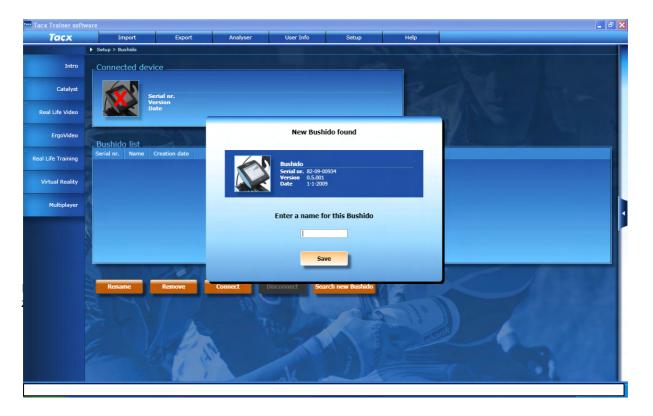

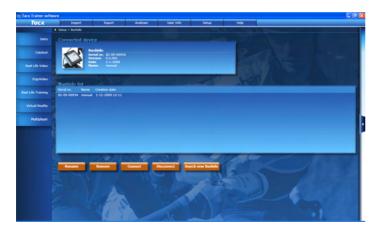

Now the Bushido is connected to the software. In this menu you have the possibility of disconnecting the Bushido, so that you can train with the handlebar mounted computer alone. Once you have closed the Tacx Trainer Software the Bushido will be automatically disconnected.

Now for the last step

Go to INTRO

You will see that the DOWNLOAD button is lit. Click on the DOWNLOAD button

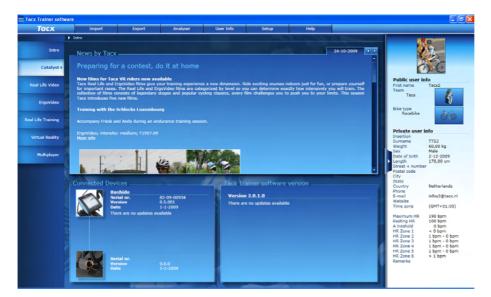

The latest version will now be installed. Follow the instructions on the screen. When you are updating it is best to put the Bushido computer NEXT TO or in Front off the USB stick so as to avoid interference during the upload process.

Now restart the software. An update for the brake may be available. Click on download again. You must be cycling DURING the up dating of the brake

### Bushido in comparison to the other Tacx Trainers

1. Due to the fact that there is no electricity present it will take about 5 seconds before a link between the Bushido and the software is established. So it will take a few moments before you can start cycling. The data during cycling will be stored though; it is therefore possible that the image jumps a bit at the time of the start

2. With the import / export function you may export all of the routes to the Bushido so you can ride them without the computer. As the Bushido can only process a limited number of characters you may have to modify the name.

3. Calibration may only be done in disconnected mode (STAND-ALONE mode). This value will be used in the Tacx Trainer software. does not take care of this.

4. When something goes wrong while you are updating the firmware, a program is available that can help you finish the update. You can find it at C:\program

files\Tacx\TacxTrainerSoftware(2)\updater\ then
select: TacxUpdate.exe

Make sure you put the box next to the USB stick.

|      | Online Update                |
|------|------------------------------|
|      | Tacx Trainer software Update |
| X    | Motorrem Update              |
|      | Bushido Update               |
| Tacx | Cancel                       |